# **CHAPTER 28 - SPECIAL VOTES**

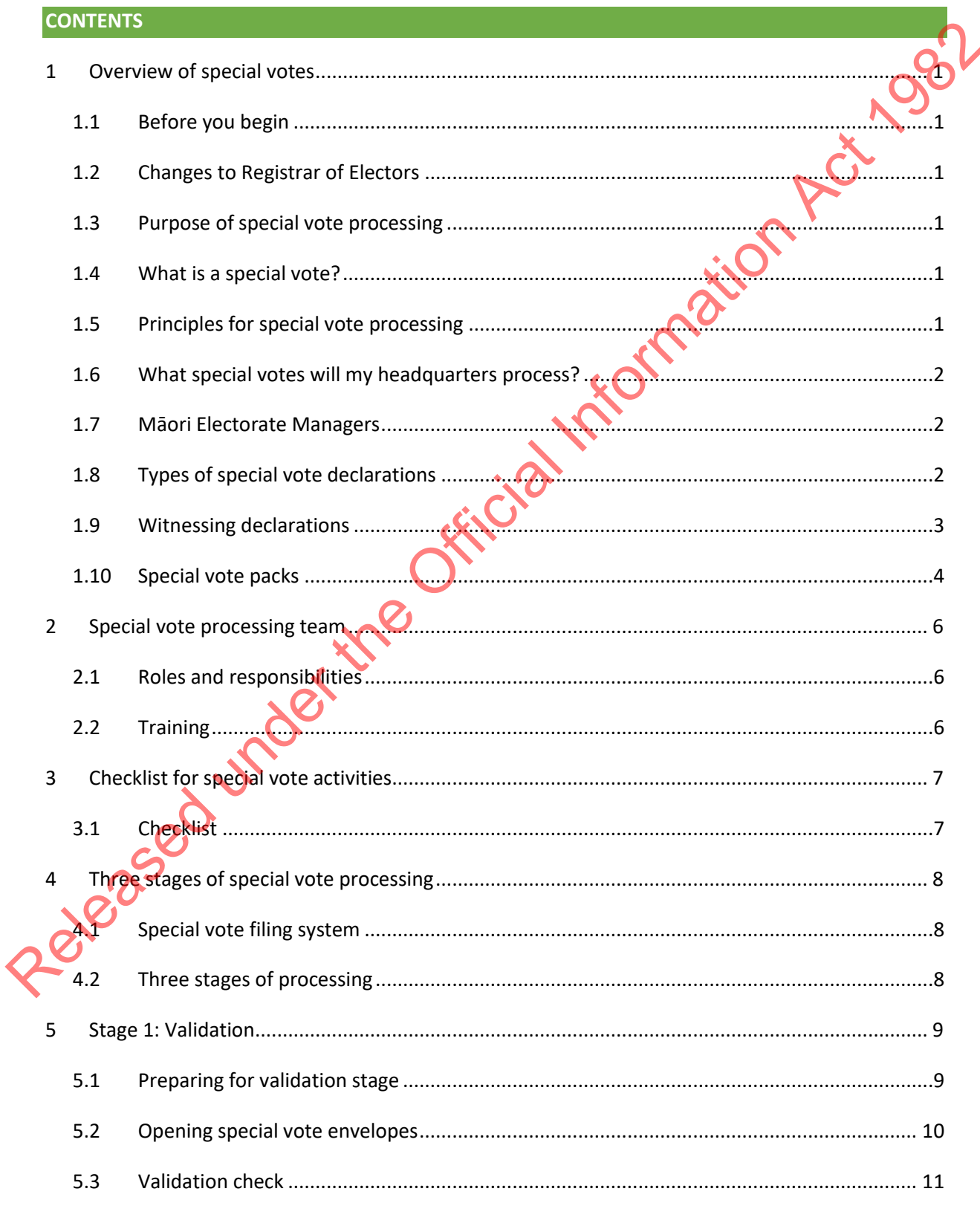

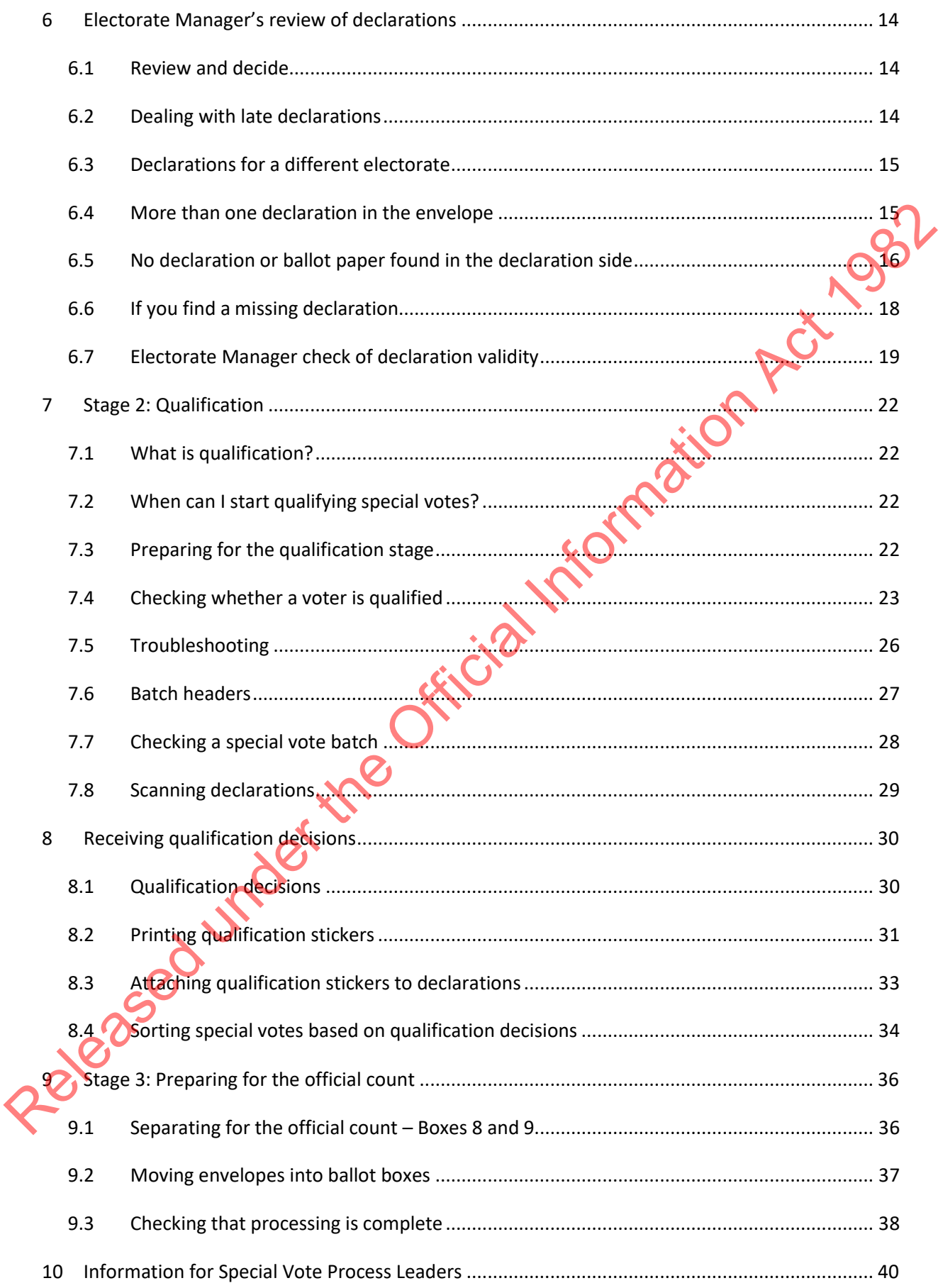

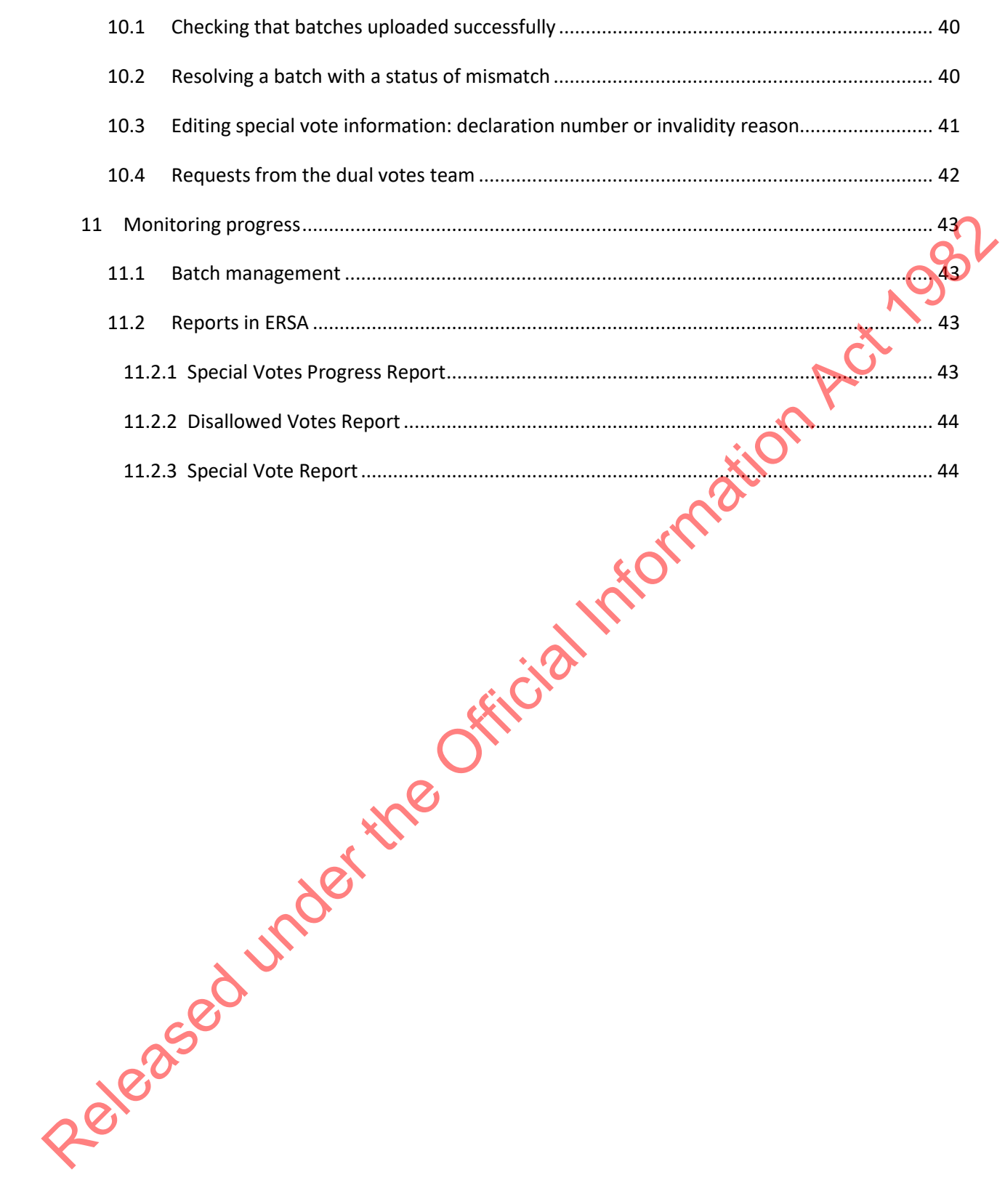

Released under the Official Information Act 1982

# <span id="page-4-0"></span>**1 OVERVIEW OF SPECIAL VOTES**

#### <span id="page-4-1"></span>1.1 BEFORE YOU BEGIN

Ensure you have received all necessary supplies for the special vote processing team. A full list of required supplies can be found in Chapter 21 – Preparing for the post-election period.

#### <span id="page-4-2"></span>1.2 CHANGES TO REGISTRAR OF ELECTORS

There has been a change since 2020 to the role of the Registrar of Electors. Under the new structure of the Enrolment and Community Engagement group, the functions of the Registrar of Electors (RoE) are now carried out by the team leader of the three regional Processing Teams. These teams are based in Auckland, Wellington, and Christchurch. It should not be presumed that your electorate's special votes will be processed by the nearest regional team. 1.2 CHANGES TO REGISTRAR OF ELECTORS<br>
There has been a change since 2020 to the role of the Registrar of Electors Under the new should be<br>
of the Enrolment and Community Engagement group, the functions of the Registrar of

Because the Registrar of Electors holds responsibilities under legislation, you will still see the terms Registrar of Electors, Registrar, or RoE used on some forms and in ERSA. In these instances, the Team Leaders of the Regional Enrolment Processing Teams are fulfilling this role.

# <span id="page-4-3"></span>1.3 PURPOSE OF SPECIAL VOTE PROCESSING

The purpose of special vote processing is to determine whether each vote can be included in the official count. Special votes are included in the official count if:

- the vote was received on time and the special vote declaration was filled in correctly; this means the special vote declaration is **valid**
- the voter is found on the electoral roll; this means the voter is **qualified**.

# <span id="page-4-4"></span>1.4 WHAT IS A SPECIAL VOTE?

Any voter who cannot be marked off a voting place roll casts a special vote. This happens if the voter:

- is not enrolled by Writ Day, so their name is not on a printed roll at a voting place
- votes outside their electorate at a voting place not issuing ordinary votes for their electorate
- casts a takeaway vote because they are unable to visit a voting place
- uses the telephone dictation voting service because they are unable to vote independently at a voting place
	- votes from overseas
- is on the unpublished roll.

#### <span id="page-4-5"></span>1.5 PRINCIPLES FOR SPECIAL VOTE PROCESSING

When processing special votes, you need to ensure that:

• all special votes are included in the official count unless there is a legal reason to disallow them

- special votes are held in a secure area
- the secrecy of the vote is always maintained
- ballot papers are **not** scanned or sent to the Team Leader of the Regional Enrolment Processing Teams.

# <span id="page-5-0"></span>1.6 WHAT SPECIAL VOTES WILL MY HEADQUARTERS PROCESS?

You will process special votes cast for your electorate. You will send special votes cast in your voting places for other electorates back to the relevant electorate for processing as part of the sort and send process (see Chapter 24 – Sort and send).

You will not need to process overseas special votes, as this will be done at National Office. If you receive any overseas votes, please contact the National Support Team

# <span id="page-5-1"></span>1.7 MĀORI ELECTORATE MANAGERS

Māori Electorate Managers need to process:

- all special votes cast for their Māori electorate
- all special votes cast for their home general electorate.

Māori and general electorate special votes must be processed separately. You need a separate processing area and will appoint another Process Leader and Administrative Support staff to process Māori electorate special votes.

You may only have a few Māori electorate special votes for processing on Tuesday E+3, so you may not need all your processing staff until Wednesday E+4.

# <span id="page-5-2"></span>1.8 TYPES OF SPECIAL VOTE DECLARATIONS

Each special vote consists of a special vote declaration and the ballot paper. There are 2 types of declarations. The type of declaration a voter requires depends on whether or not the voter attends a voting place in person to vote, or whether they were not present at a voting place and were instead issued with a takeaway vote. You will process special votes cast for your electrorate, You will send special votes cast in your voting<br>places for other electrorates back to the relevant electrorate for processing as part of the sort and<br>send process (

The table on the following page contains the number identifying the declaration used in each case.

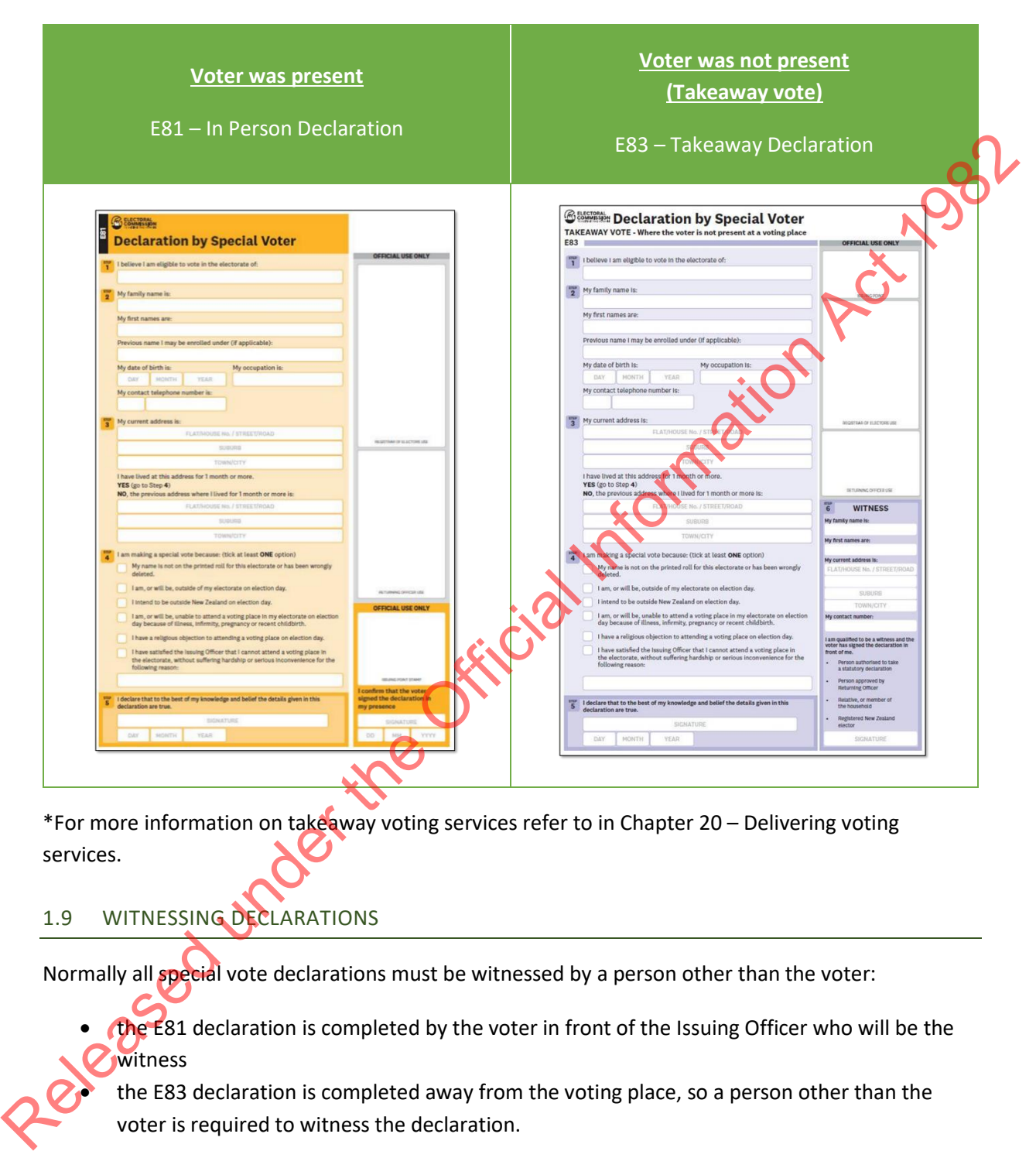

\*For more information on takeaway voting services refer to in Chapter 20 – Delivering voting services.

# <span id="page-6-0"></span>1.9 WITNESSING DECLARATIONS

Normally all special vote declarations must be witnessed by a person other than the voter:

• the E81 declaration is completed by the voter in front of the Issuing Officer who will be the witness

the E83 declaration is completed away from the voting place, so a person other than the voter is required to witness the declaration.

Under some circumstances, some voters may be exempt from this requirement for this election. Information on this is contained within Chapter 12 – Voting services preparations, section 4.9. If a voter is exempt from having their vote witnessed, the witness section of their declaration will be stamped "Witness not required".

#### <span id="page-7-0"></span>1.10 SPECIAL VOTE PACKS

Depending on the type of special vote and where it is issued, it may be returned to the headquarters (HQ) in different ways and in different types of envelopes. Different special vote envelopes require slightly different processing.

The following page provides images of the different special vote envelopes. It is recommended that you photocopy this page and display it in the special vote processing area. you photocopy this page and display it in the special vote processing area.

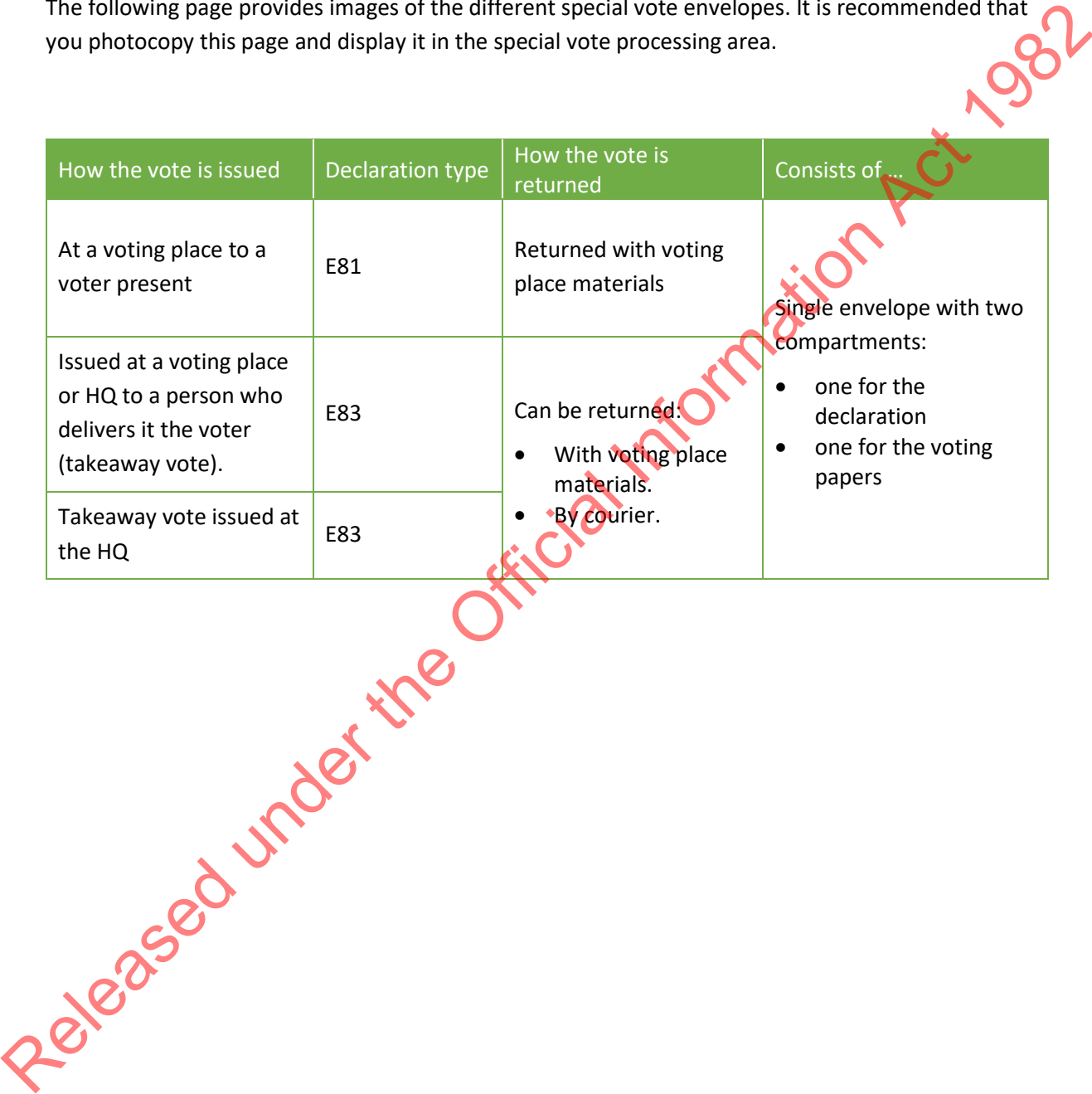

4 Chapter 28 – Special votes

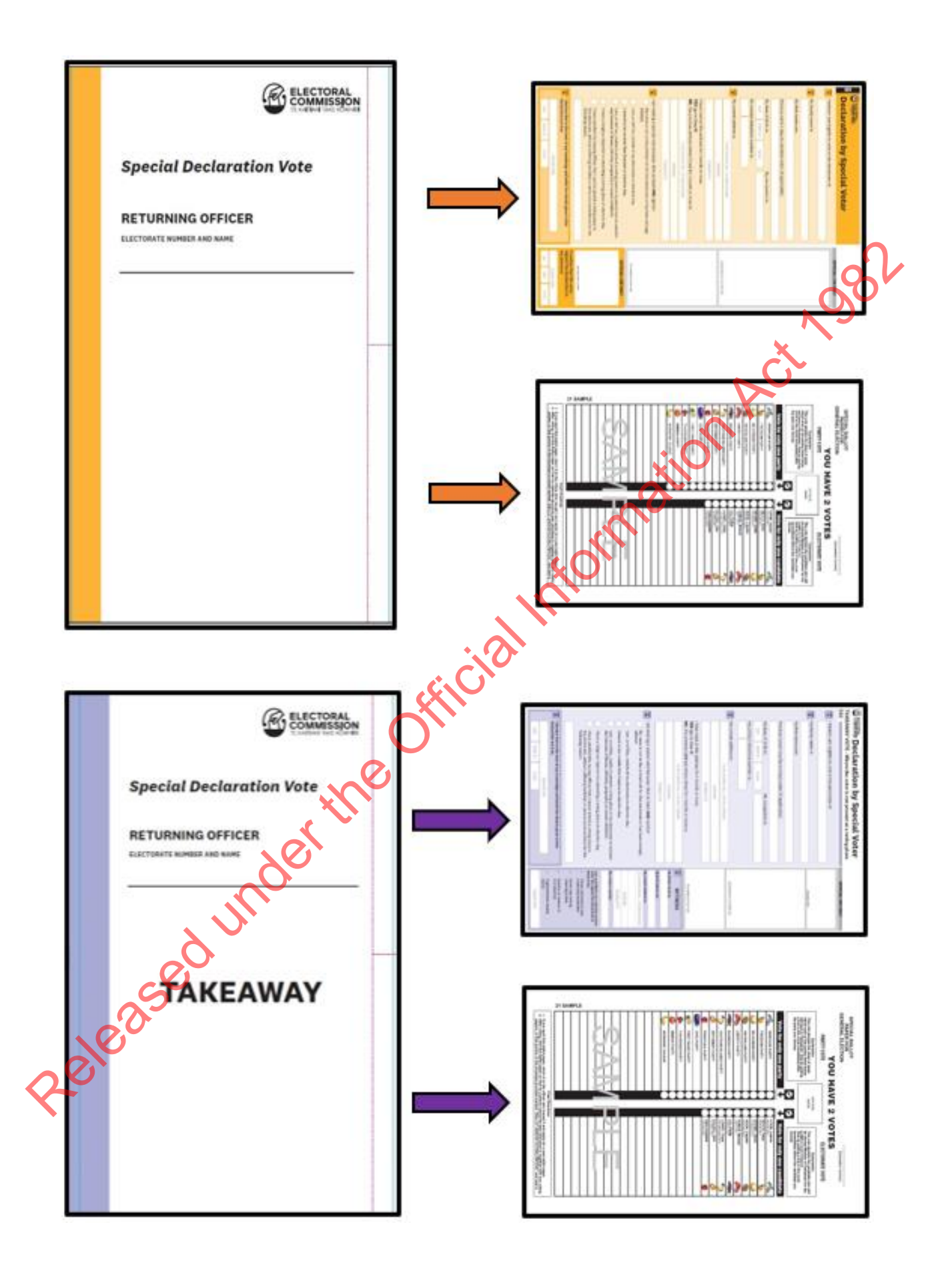

# <span id="page-9-0"></span>**2 SPECIAL VOTE PROCESSING TEAM**

#### <span id="page-9-1"></span>2.1 ROLES AND RESPONSIBILITIES

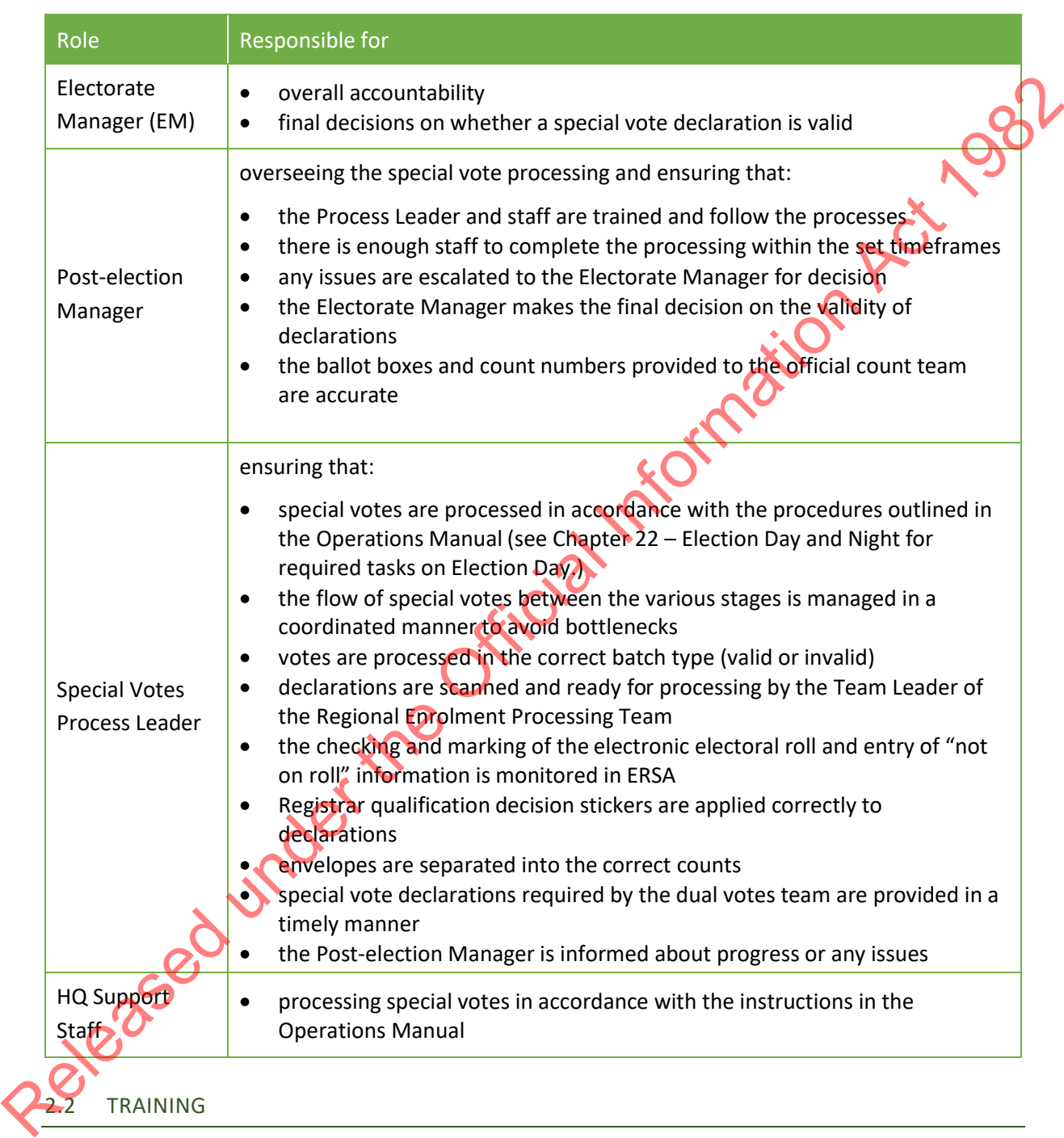

<span id="page-9-2"></span>Training for the Post-election Manager and Special Vote Process Leader will occur one week before advance voting begins. Your Regional Manager (RM) or Regional Advisor (RA) will be in contact with the Electorate Manager to advise on the date of your electorate's session. Staff will be required to read this chapter and complete some eLearning before attending training.

# <span id="page-10-0"></span>**3 CHECKLIST FOR SPECIAL VOTE ACTIVITIES**

## <span id="page-10-1"></span>3.1 CHECKLIST

These tasks must be completed each day from Monday E+2 to Friday E+13.

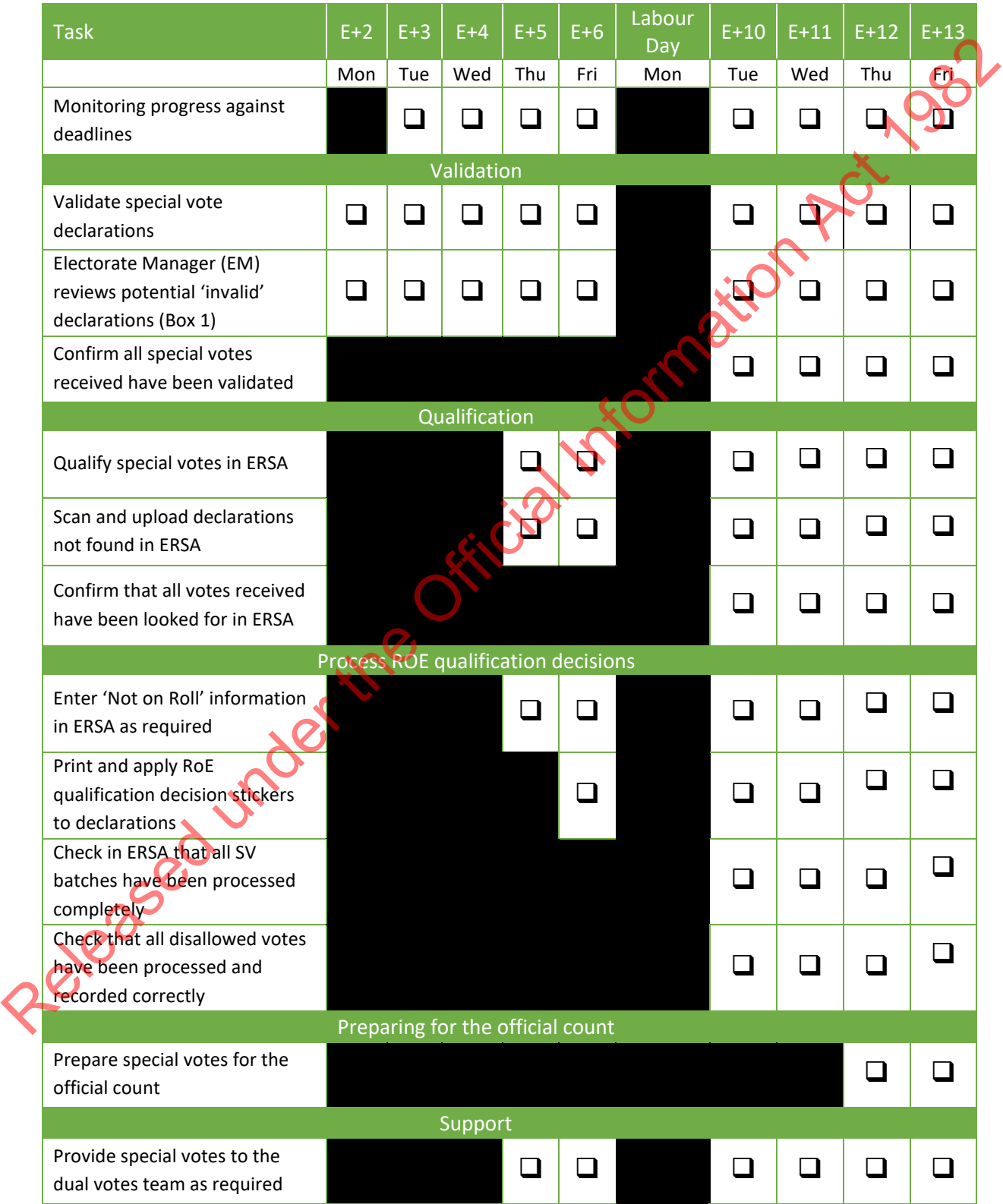

# **4 THREE STAGES OF SPECIAL VOTE PROCESSING**

#### 4.1 SPECIAL VOTE FILING SYSTEM

You will use a vote filing system through the different stages of processing. The filing boxes should be set up on a filing table in the processing area as explained in section 5.1.3 of Chapter 21 – Preparing for the post-election.

#### 4.2 THREE STAGES OF PROCESSING

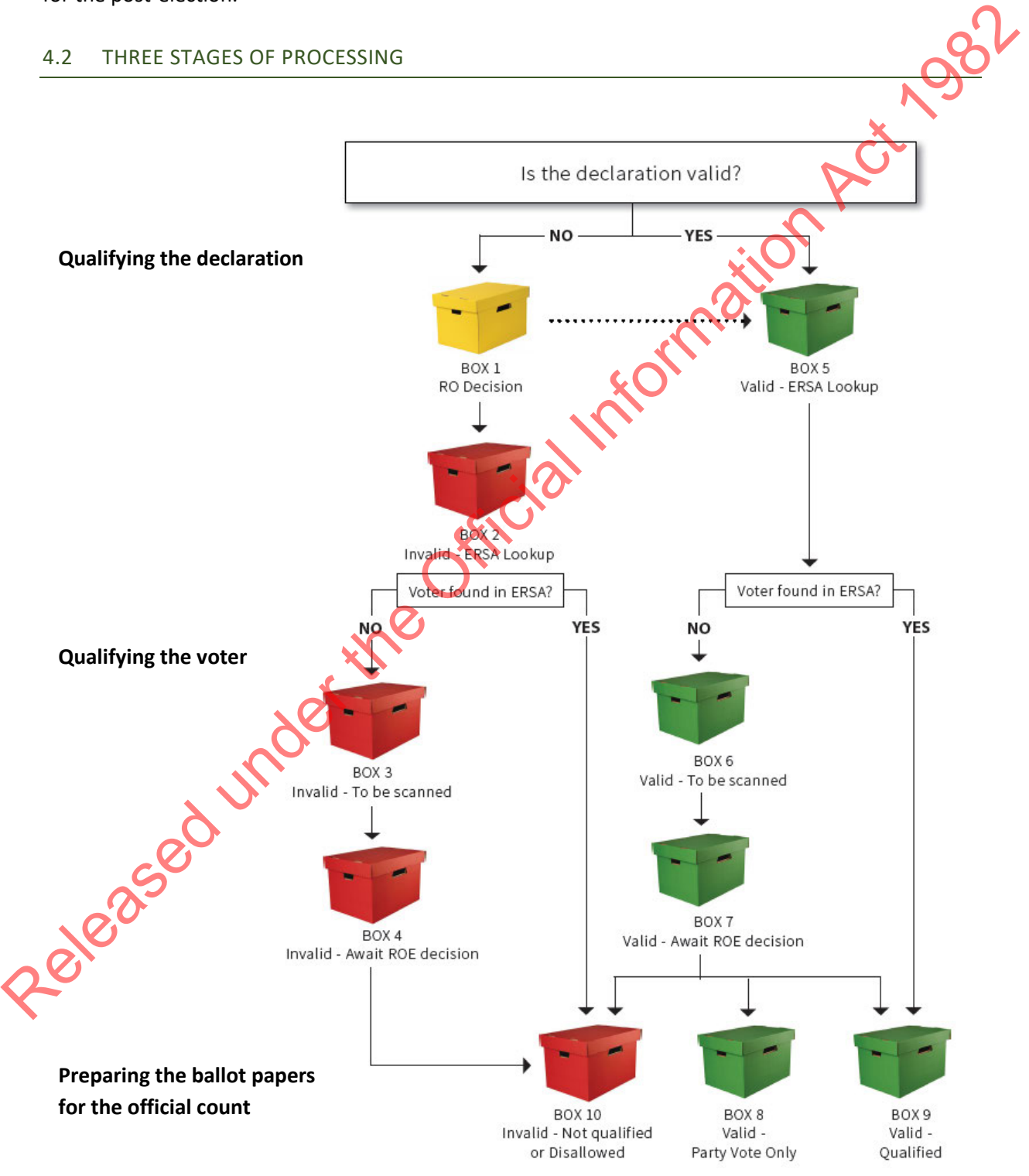

# <span id="page-12-0"></span>**5 STAGE 1: VALIDATION**

The first stage is to determine whether each special vote declaration has been received on time and correctly filled in. This is crucial as whether a declaration is valid or invalid affects whether it is included in the official count. Any special votes received after **7pm on E+13 (Friday 27 October)** must be disallowed under *Regulation 34* of the *Electoral Regulations 1996*.

After E+10, any special vote declarations found which need to be repatriated to their home electorate must be considered carefully. Can you rely on a courier to get that declaration to the correct HQ before the cut-off date? Can you hand-deliver the special vote declaration in time? If you are concerned that you will not be able to get a special vote declaration to its home electorate in time, contact your regional team immediately. After E10, any special vote declinations found which meet to be repairated to the information Act in the declination Act in the declination of the declination Act 1982 and the declination Act 1982 and the orient of the Of

Note that when receiving declarations at the electorate headquarters, HQ admin staff will identify potentially late special votes and put these in filing Box 1 for the Electorate Manager to review. This is covered in Chapter 24 – Sort and send.

As part of the special vote validation checks HQ Support staff determine whether a declaration should be reviewed by the Electorate Manager.

The Electorate Manager **must** review each declaration that may have been received late or fail an initial validation check and make a final decision on whether it is valid or not. They then place the declaration and envelope in the appropriate filing box for qualification stage.

The validation stage has two components:

- opening the envelope, this will depend on the type of special vote issued
- checking that the key fields have been filled in by the voter.

# <span id="page-12-1"></span>5.1 PREPARING FOR VALIDATION STAGE

The Process Leader needs:

- an E208 box with the sticker Box 1 'EM to Review'
- a set of folders labelled as follows:
	- the declaration was received late
	- reason to be checked by Electorate Manager
	- the declaration failed validation
	- the declaration is for another electorate
	- there was something other than one declaration, eg. no declaration, more than one declaration or contained the ballot paper.

Note that special votes that are potentially late will be placed in the "declaration was received late" folder as part of the "sort and send" process. The Electorate Manager will review these together with other special votes that fail validation.

# <span id="page-13-0"></span>5.2 OPENING SPECIAL VOTE ENVELOPES

These instructions are for all special votes, which are returned in envelopes with separate compartments for the declaration and voting papers. From Monday E+2, HQ Support staff can prepare declarations for their validity check.

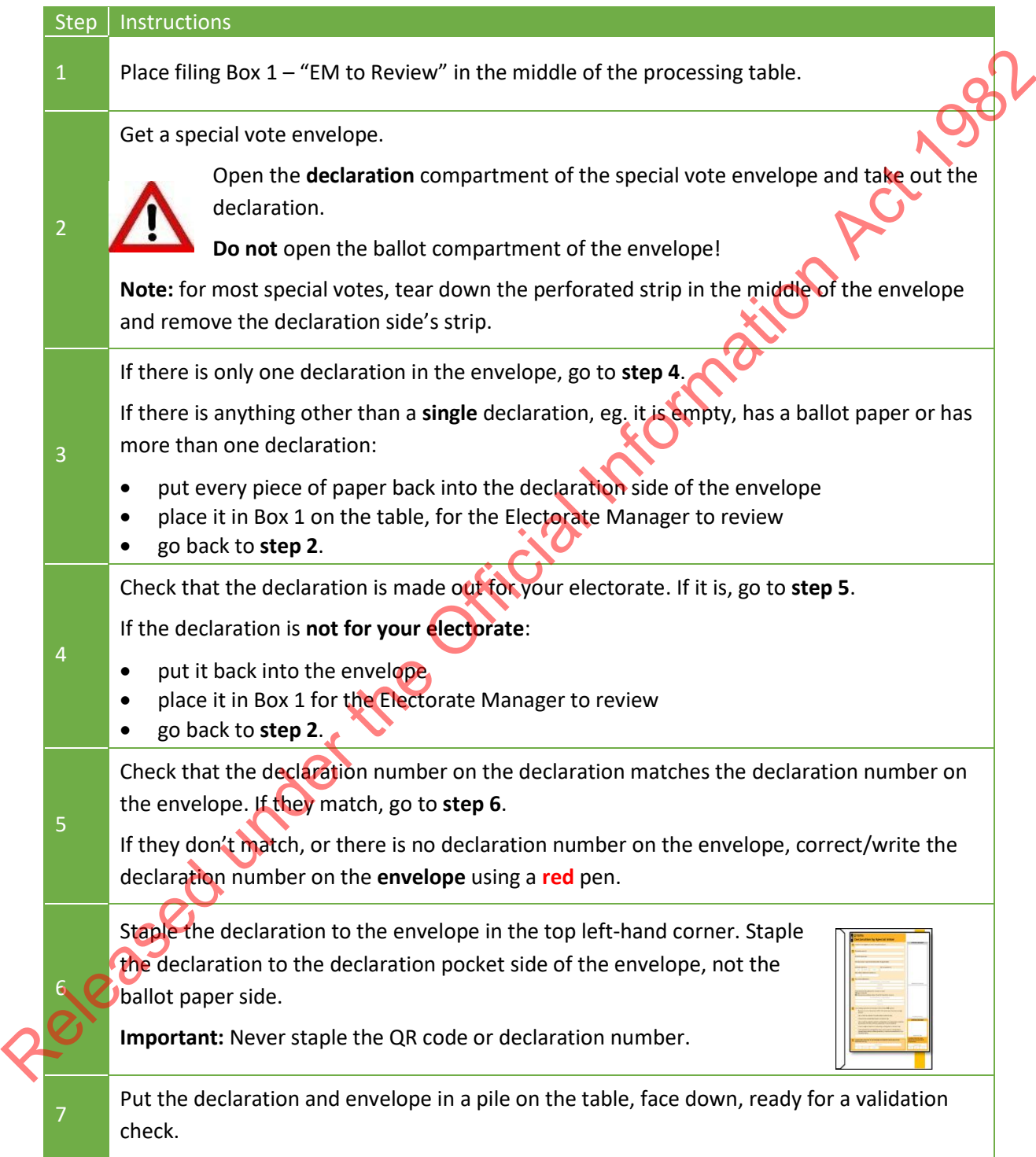

# <span id="page-14-0"></span>5.3 VALIDATION CHECK

Each declaration must be checked to see if the three checkpoints have been completed correctly. The checkpoints for the different types of declarations are shown on the following pages. The checkpoints are:

- Reason for casting a special vote. This is circled in **Blue** in the following examples
- Signed by voter. This is circled in **Red** in the following examples
- Completed and signed by witness. This is circled in **Purple** in the following examples.

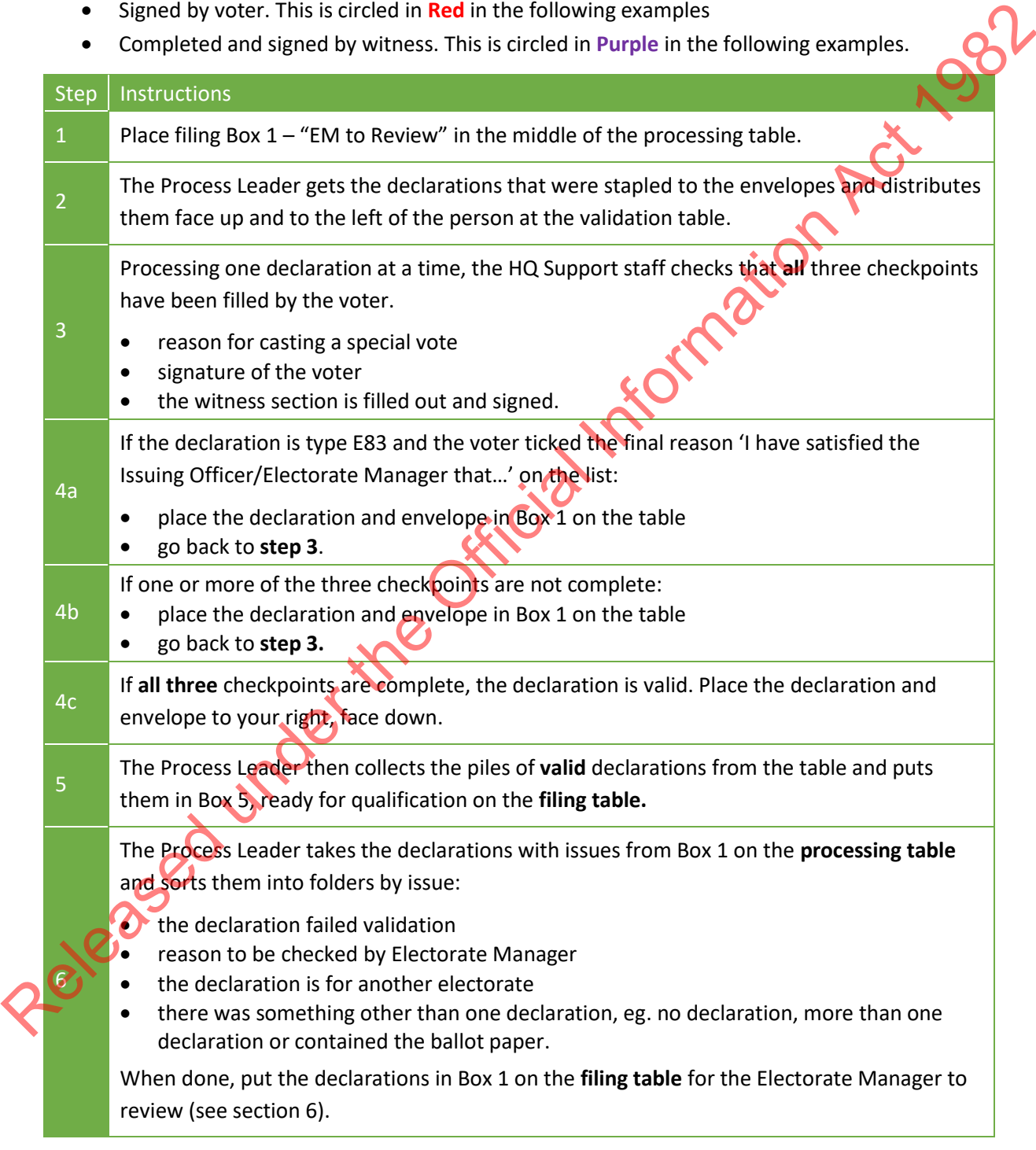

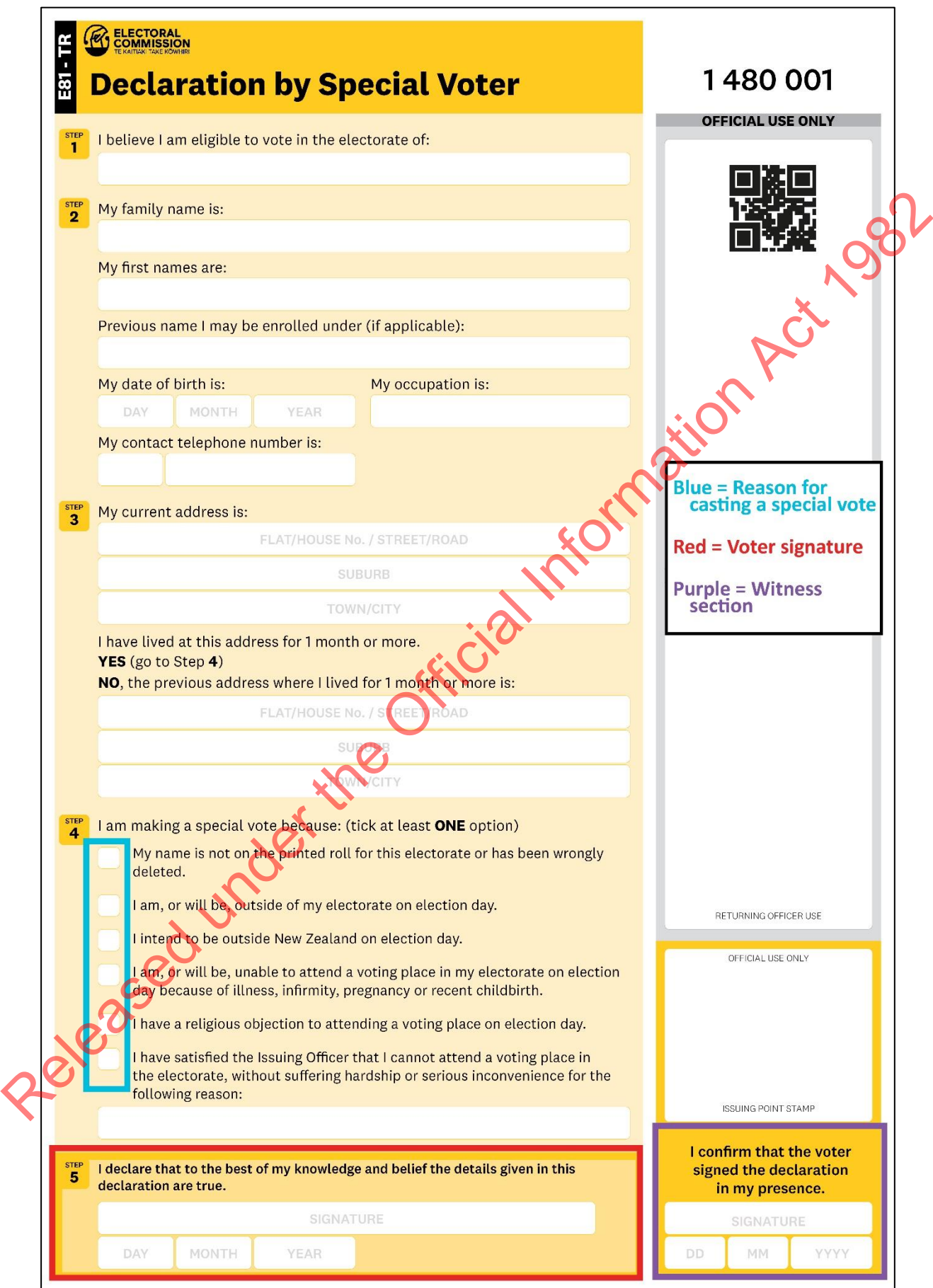

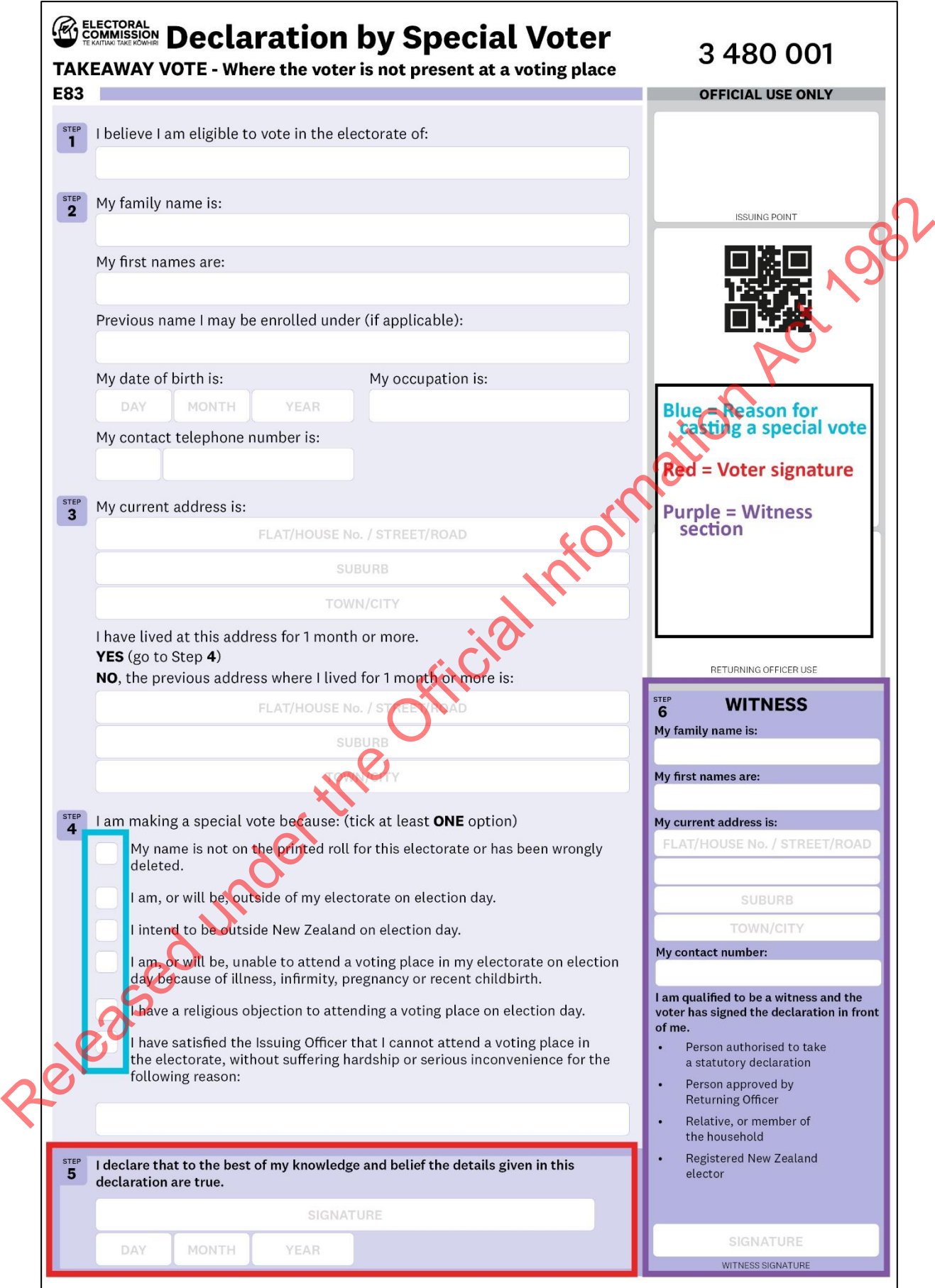

#### <span id="page-17-0"></span>**6 ELECTORATE MANAGER'S REVIEW OF DECLARATIONS**

#### <span id="page-17-1"></span>6.1 REVIEW AND DECIDE

The EM should review Box 1 twice a day between E+2 and E+13 to determine whether a declaration is valid or not. Declarations will be sorted into groups depending on the type of issue, such as:

- the declaration was received late
- the declaration is for another electorate
- reason to be checked by Electorate Manager
- the declaration failed validation
- there is something other than one declaration, eg. no declaration, more than one declaration or contains the ballot paper.

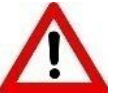

**Do not open the ballot side of the envelope unless the following instructions tell you to.** 

*Regulation 33* of the *Electoral Regulations 1996* allows the Electorate Manager or somebody with your delegated authority to open the ballot side of the envelope if there is reason to believe it may contain the declaration. If you need to open the ballot side of the envelope you must take all possible care to preserve the secrecy of the voter's ballot paper.

#### <span id="page-17-2"></span>6.2 DEALING WITH LATE DECLARATIONS

Use these instructions to process declarations that arrive late.

# Step | Instructions 1 Open the declaration side of the envelope. • Check that the declaration number matches the number on the envelope: o if not, correct the **envelope** using a **red** pen. Check the declaration is for your electorate: o if not, contact the National Support Team Staple the declaration to the envelope in the top left corner. 2 Check that the declaration was received within the timeframes shown below. If you think the declaration was received on time: o put the declaration and envelope in Box 5. If you think the declaration was received late: o write or stamp on the declaration "Disallowed – Received Late" and sign the declaration. o put the declaration and envelope in Box 2. From the declaration was received late.<br>
The declaration is for another electorate<br>
reason to be chucked by Electorate Manager<br>
the relission folled validation and declaration, e.g. no declaration, more than only<br>
declarat

Use this table to determine if the declaration was received on time.

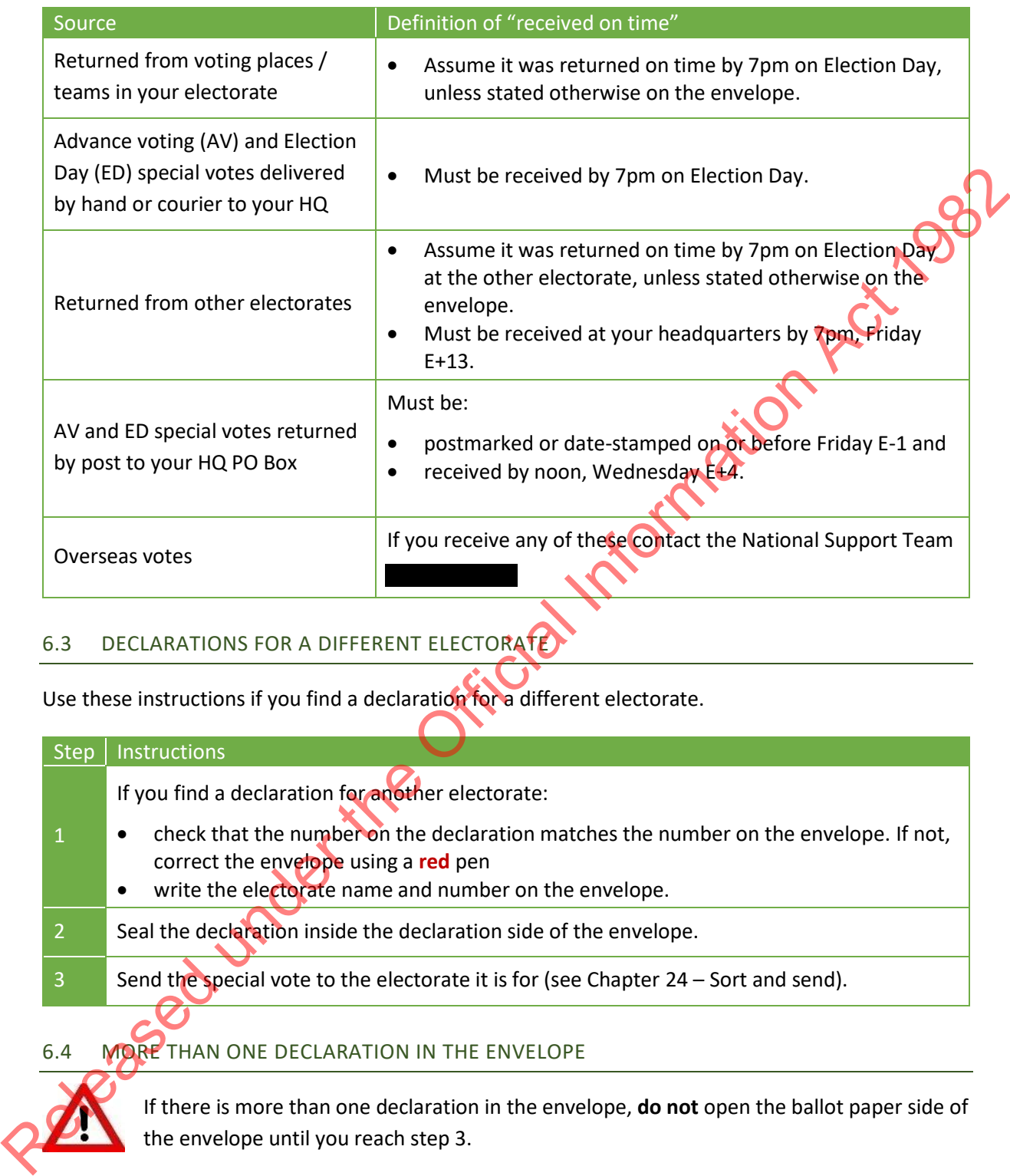

# <span id="page-18-0"></span>6.3 DECLARATIONS FOR A DIFFERENT ELECTORATE

Use these instructions if you find a declaration for a different electorate.

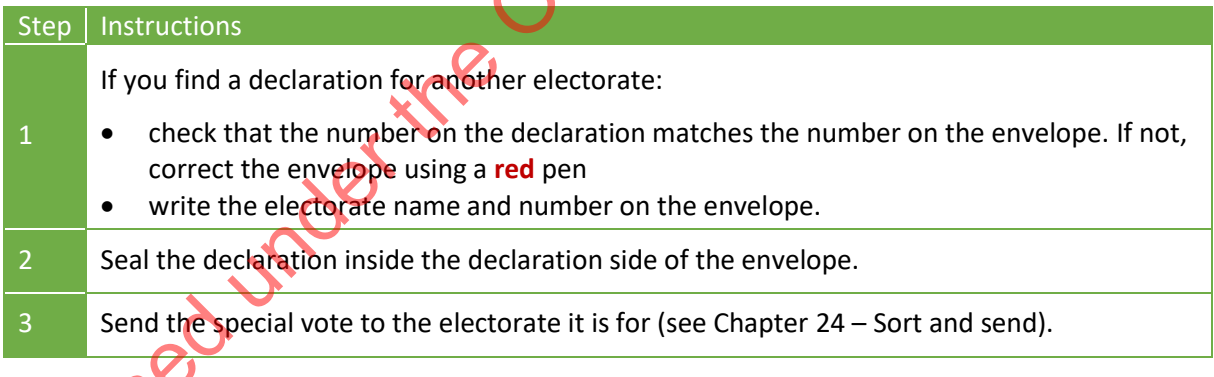

# <span id="page-18-1"></span>6.4 MORE THAN ONE DECLARATION IN THE ENVELOPE

If there is more than one declaration in the envelope, **do not** open the ballot paper side of the envelope until you reach step 3.

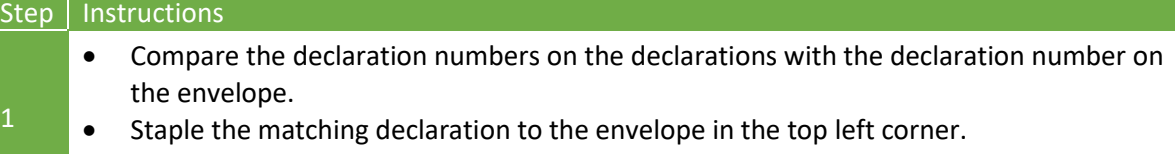

*Continued on next page*

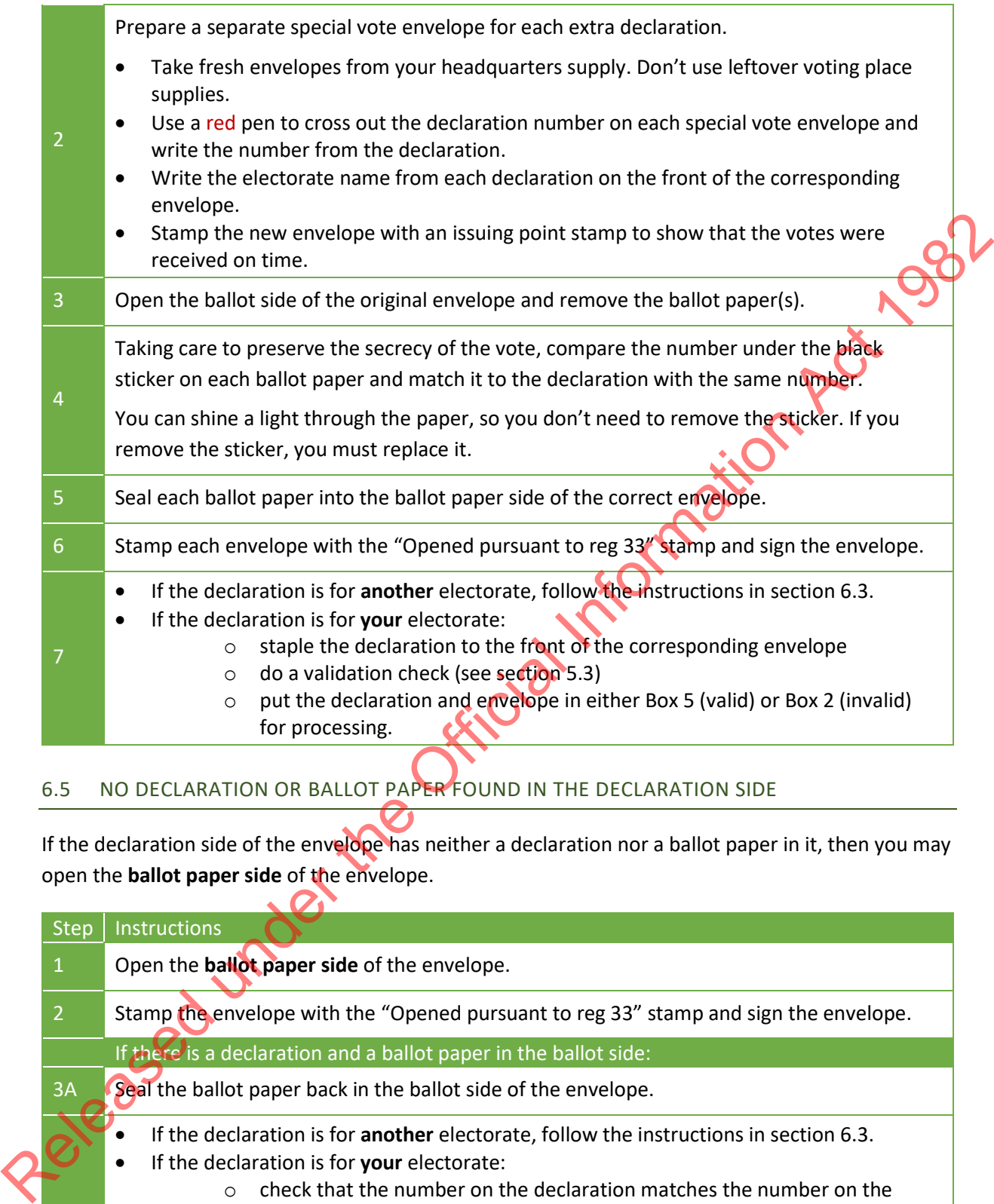

# <span id="page-19-0"></span>6.5 NO DECLARATION OR BALLOT PAPER FOUND IN THE DECLARATION SIDE

If the declaration side of the envelope has neither a declaration nor a ballot paper in it, then you may open the **ballot paper side** of the envelope.

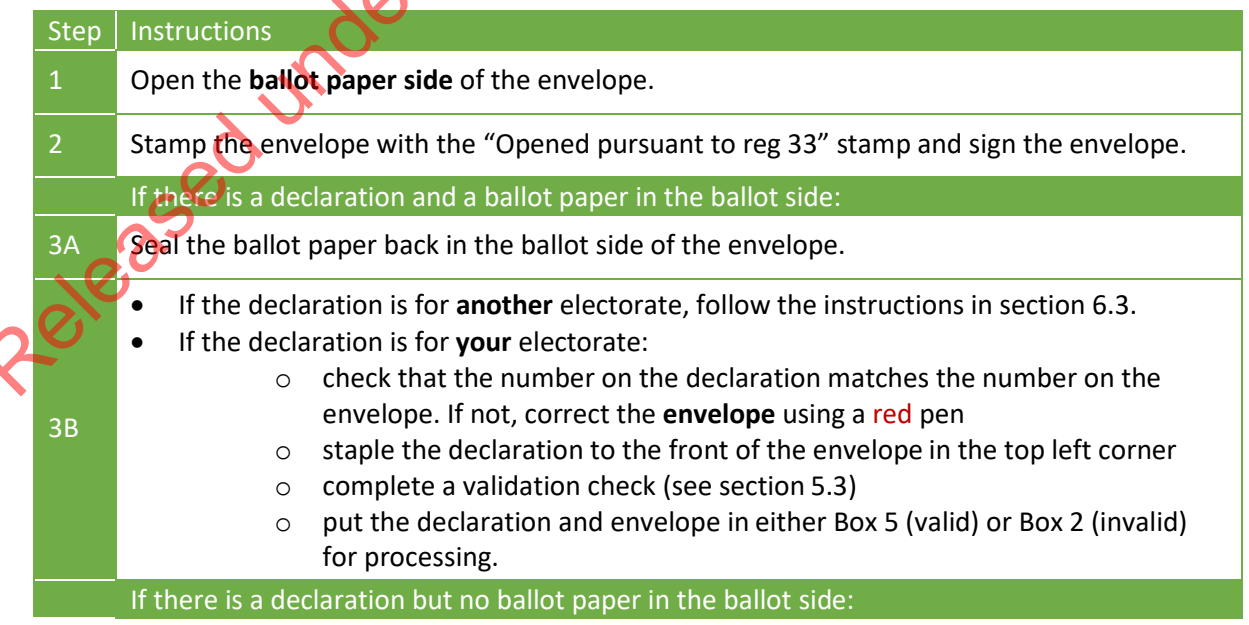

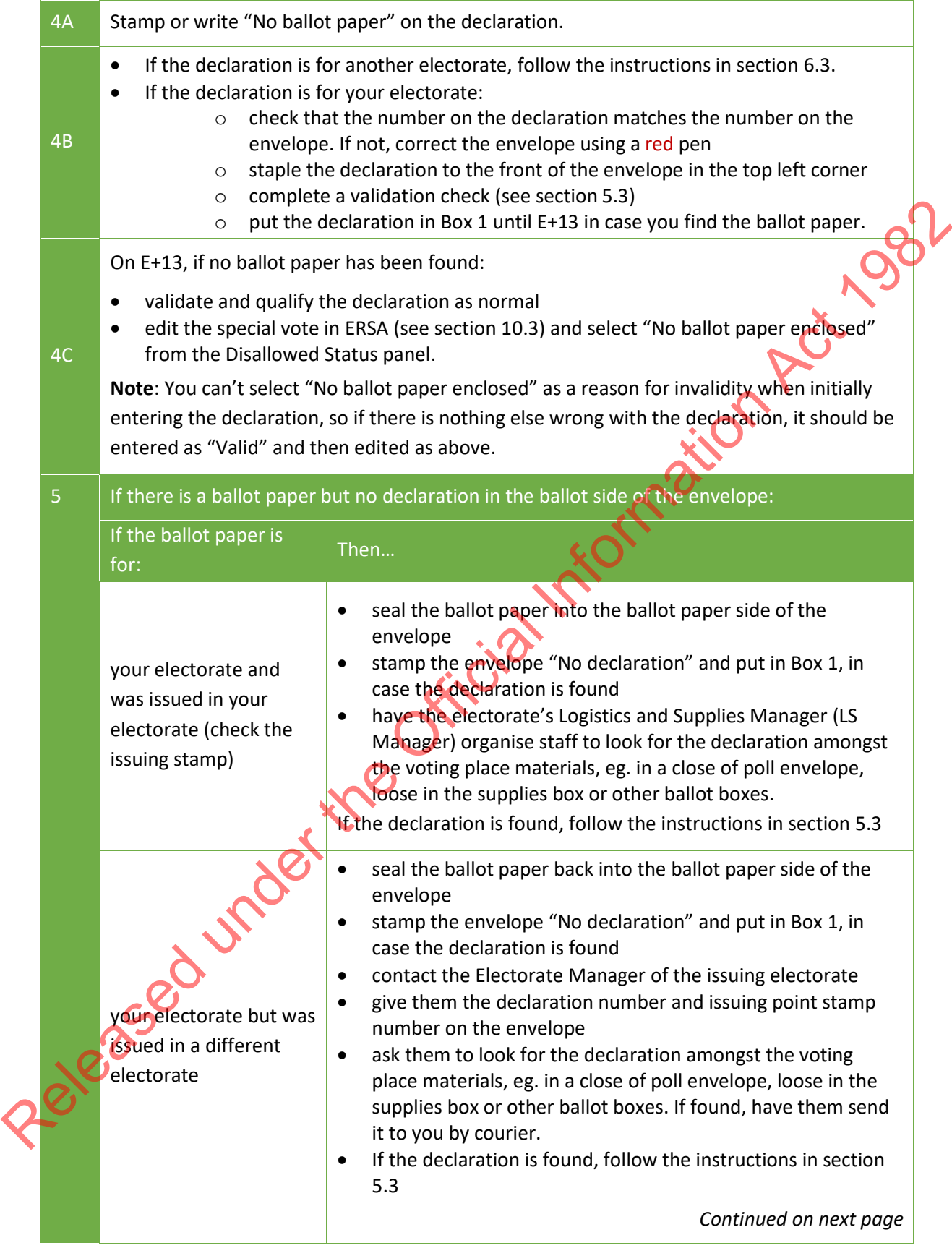

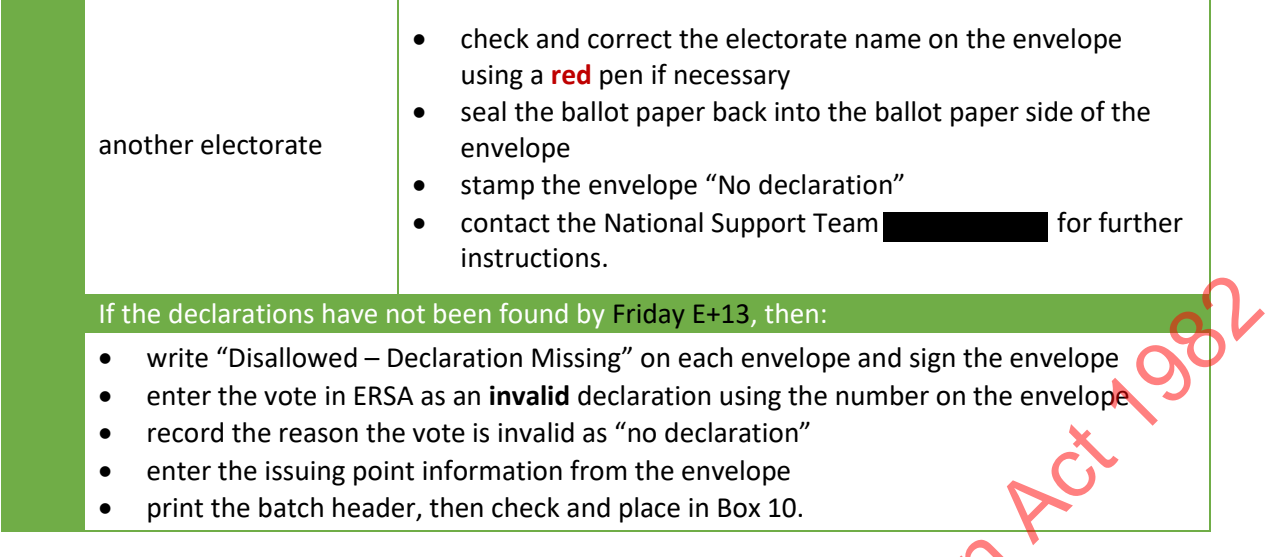

## <span id="page-21-0"></span>6.6 IF YOU FIND A MISSING DECLARATION

Use these instructions if you find a missing declaration.

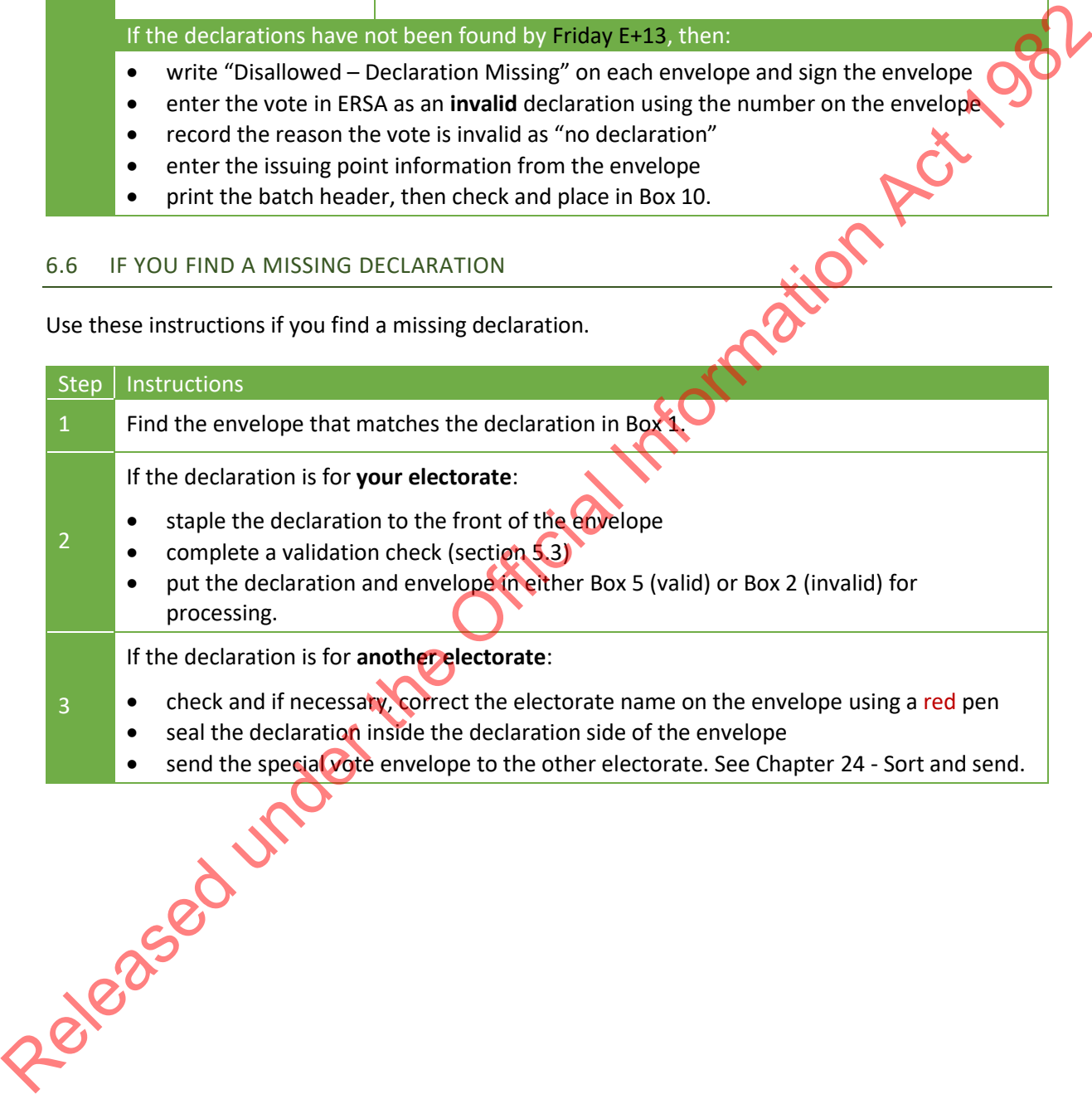

#### 6.7 ELECTORATE MANAGER CHECK OF DECLARATION VALIDITY

<span id="page-22-0"></span>The EM can accept a declaration that has not been correctly completed under certain circumstances. Use a hard copy of the electoral roll to complete this process, as the data in ERSA will have changed since the roll was printed for Election Day. Use this table to determine whether a declaration is valid or invalid.

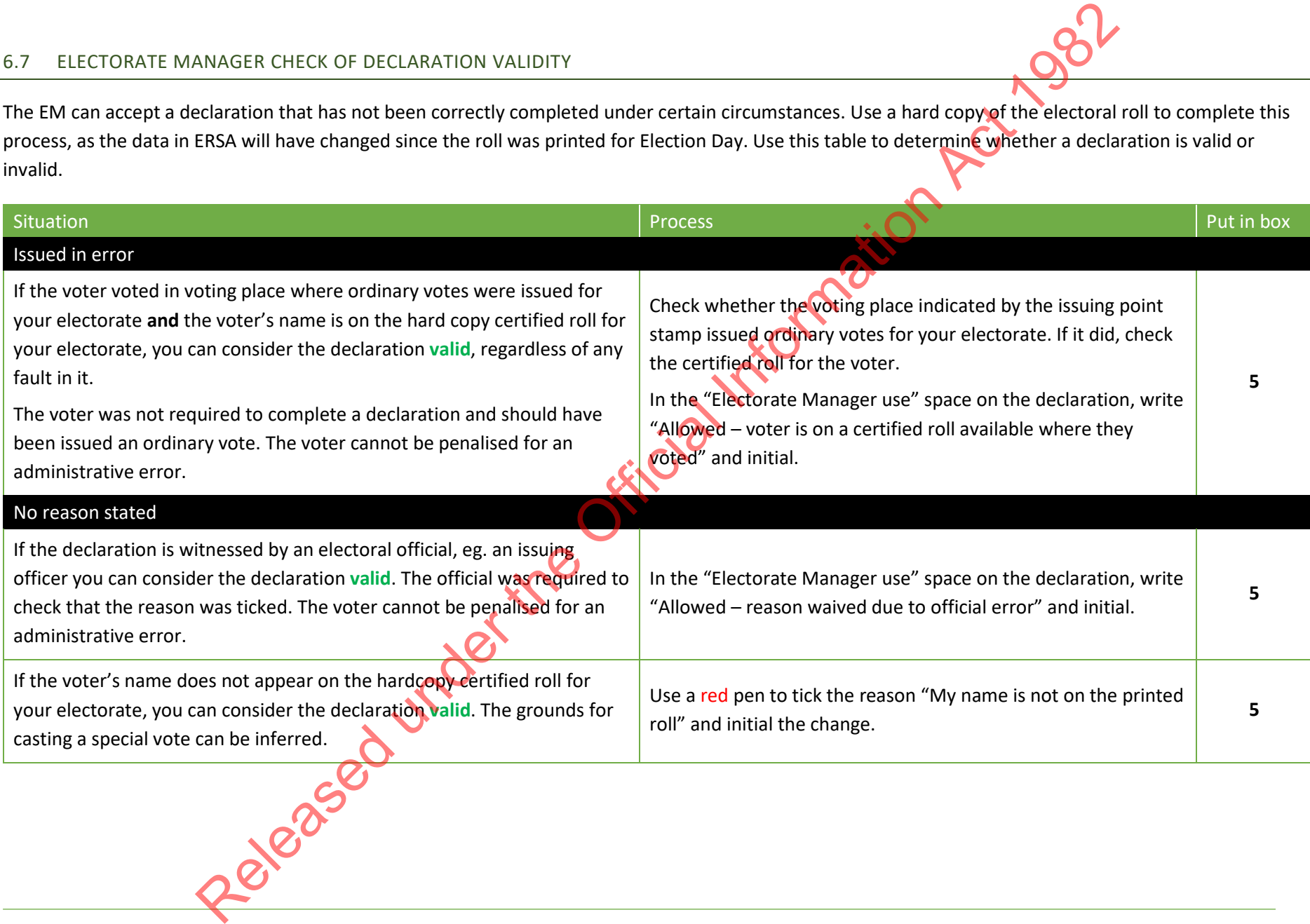

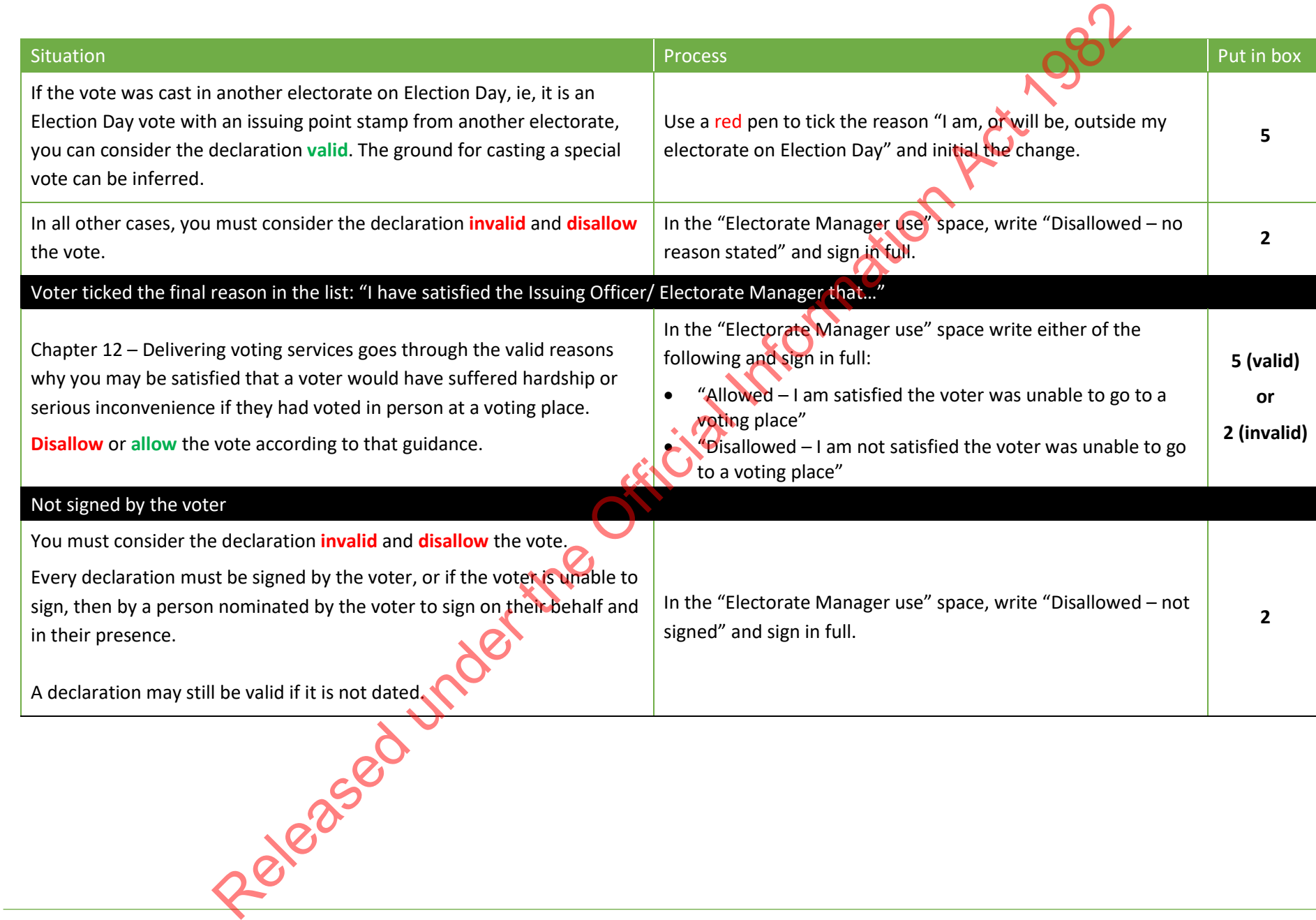

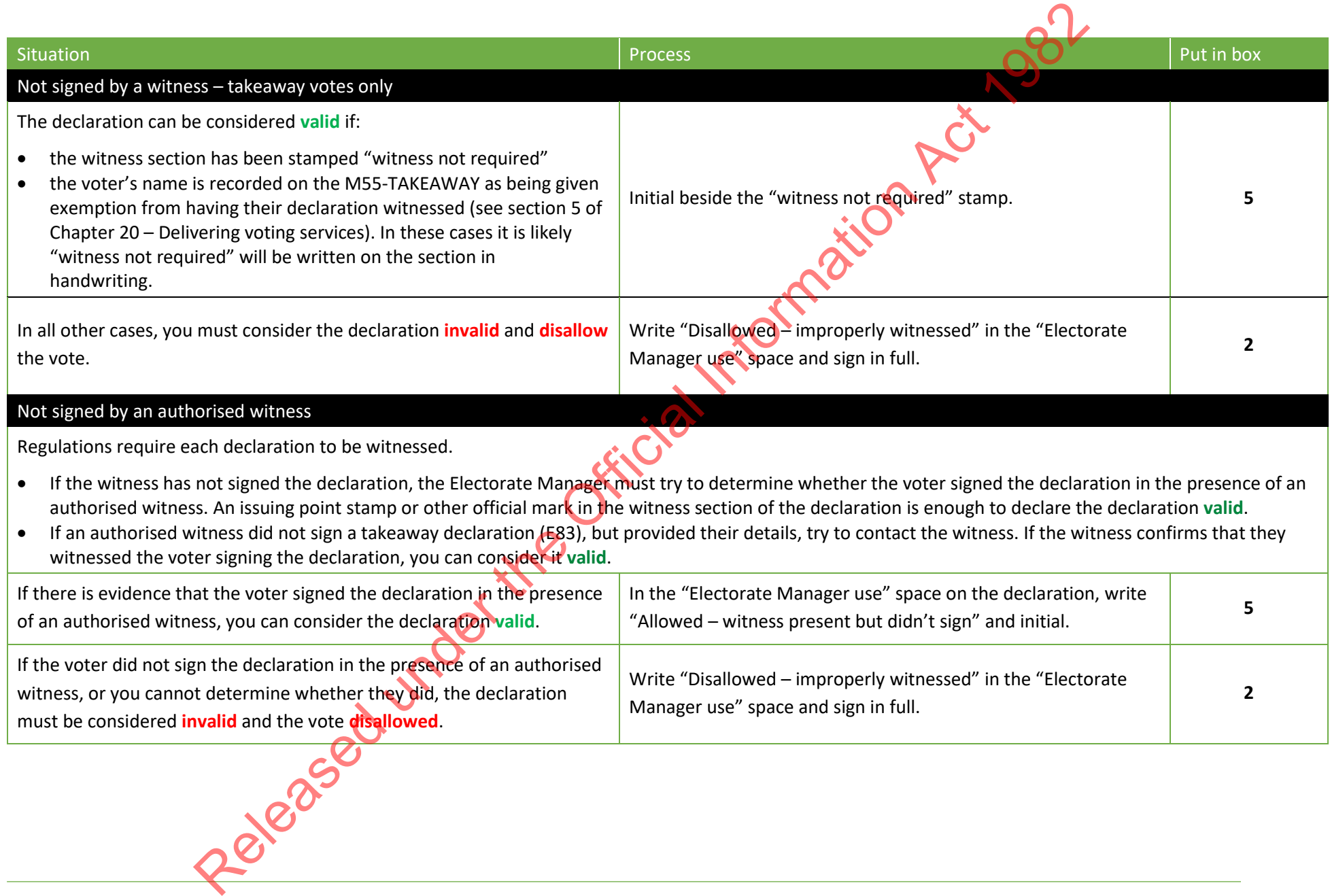

# <span id="page-25-0"></span>**7 STAGE 2: QUALIFICATION**

#### <span id="page-25-1"></span>7.1 WHAT IS QUALIFICATION?

Once you have determined whether a declaration is valid or invalid, it moves to the next stage of the process – qualification. Qualification is about determining whether a voter is eligible to vote by checking that they are on the roll.

Initial qualification is undertaken by electorate staff using the ERSA system. If the voter's details – name and address – match what is on ERSA, then the voter is "marked off" the electronic roll. If the details do not match or the voter is not in ERSA, then they are marked as "not found" and will be referred to the Regional Enrolment Processing Team Leader for a final qualification decision. checking that they are on the roll.<br>
Initial qualification is undertaken by electorate staff using the ERSA system. If the voter's details<br>
Initial qualification Example of the Metallicon Children<br>
Information Act in the N

#### <span id="page-25-2"></span>7.2 WHEN CAN I START QUALIFYING SPECIAL VOTES?

The Regional Enrolment Processing Team will need to finish entering all the enrolment forms collected during advance voting and on Election Day. Having these all processed will reduce the number of declarations that need to be scanned and sent to the Regional Processing Team Leader for checking.

The roll must be closed before qualification begins. You will be able to qualify special votes **from Thursday E+5.**

# <span id="page-25-3"></span>7.3 PREPARING FOR THE QUALIFICATION STAG

The processing team will need:

- trays for data entry operators to place qualified and not found declarations in
- stapler removers for removing staples for batches being scanned to the Regional Enrolment Processing Team
- green and red highlighters for marking batch headers.

#### 7.4 CHECKING WHETHER A VOTER IS QUALIFIED

Staff will check the valid declarations in Box 5 and the invalid declarations in Box 2 in ERSA to determine whether the voter is qualified to vote. They **must** process valid declarations before invalid declarations, so they are ready for the official count.

<span id="page-26-0"></span>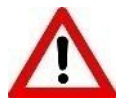

You can only process one declaration type (valid or invalid) at a time. If you have been processing "Valid" declarations, you need to close any open "Q" and "R" batches before using the "Change Mode" button to process "Invalid" declarations.

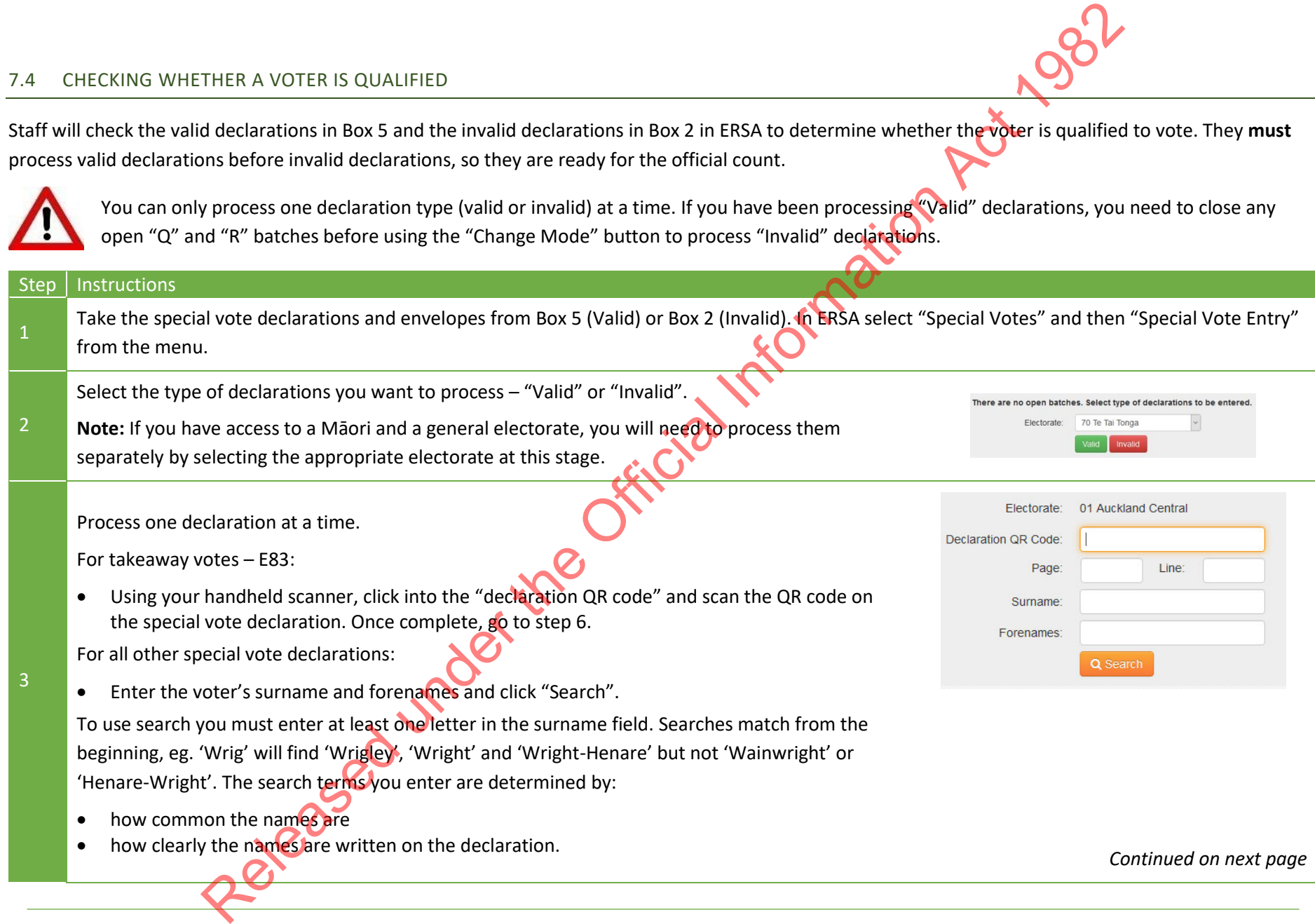

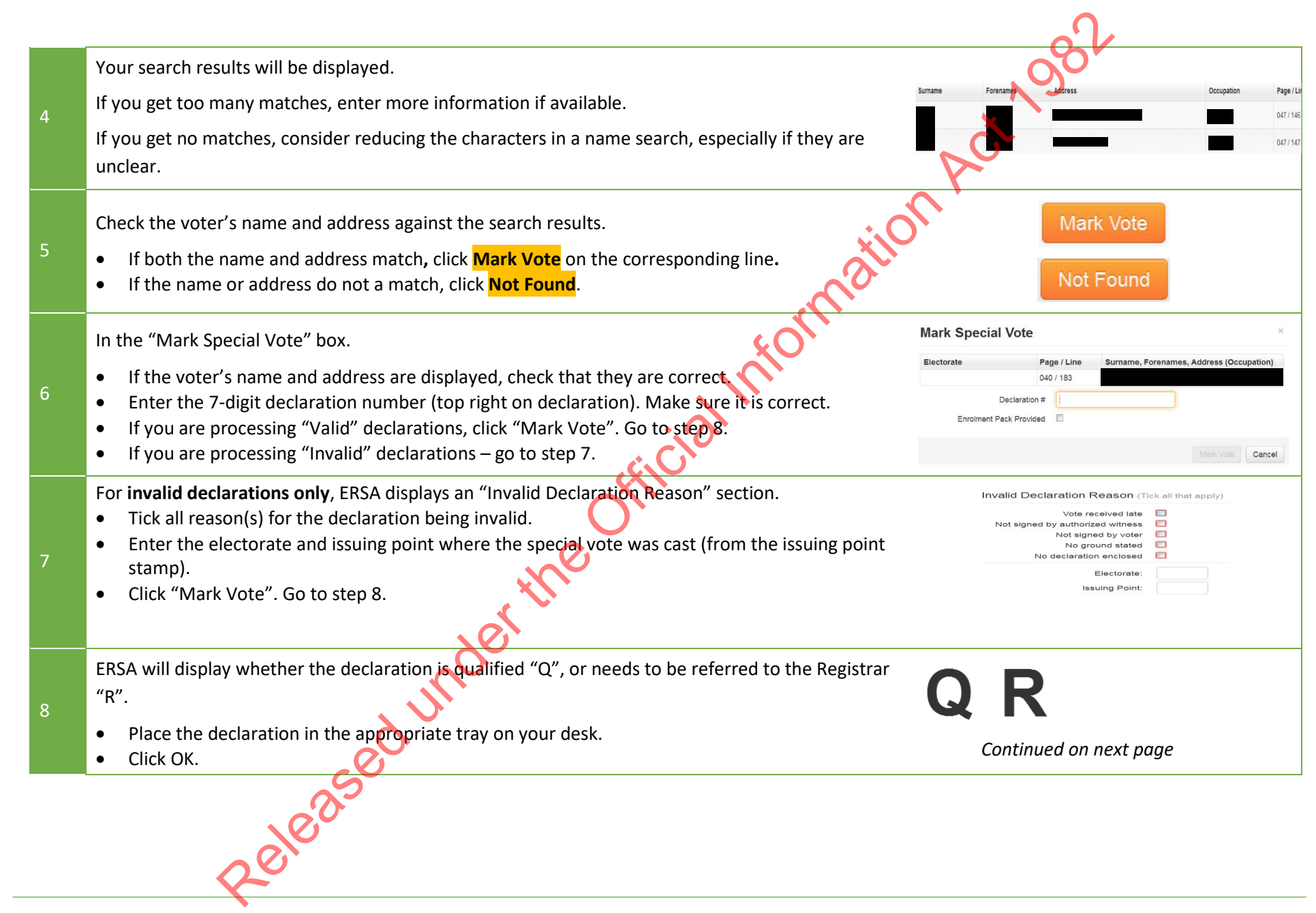

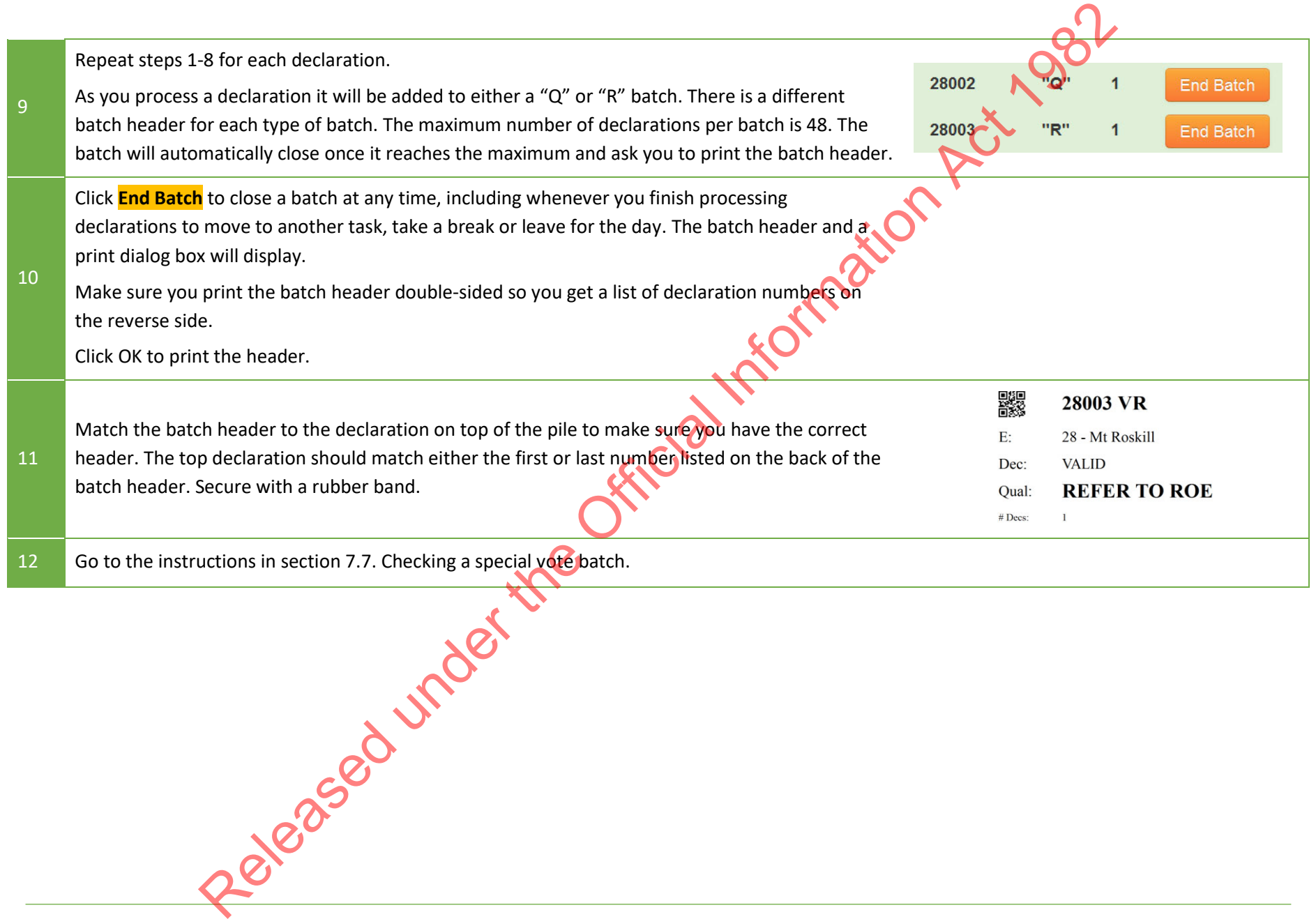

#### <span id="page-29-0"></span>7.5 TROUBLESHOOTING

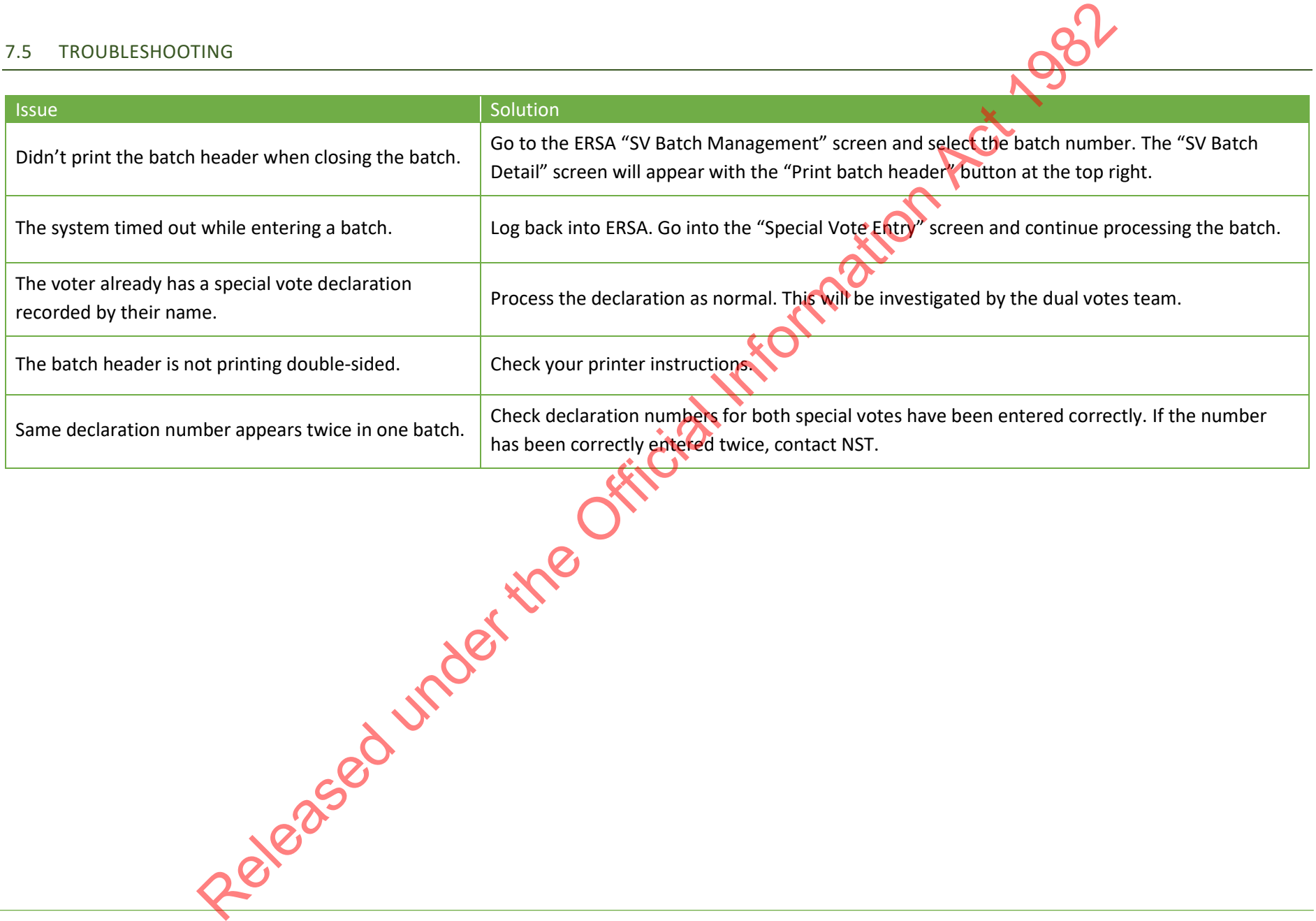

#### <span id="page-30-0"></span>7.6 BATCH HEADERS

At the end of the qualification process each special vote declaration is placed into a batch and the ERSA system creates a batch header. The batch header shows:

- the batch number and type (VQ, VR, IQ, IR)
- the electorate name and number
- whether the batch is valid or invalid
- the qualification decision "qualified" or "Refer to ROE"
- the number of declarations in the batch
- who printed the batch header
- what are the next actions for the batch
- on the back of the batch header are the declaration numbers in the batch and for "qualified" batches the names of the voters that have been marked off in ERSA.

The table below shows what the four types of batch headers will look like.

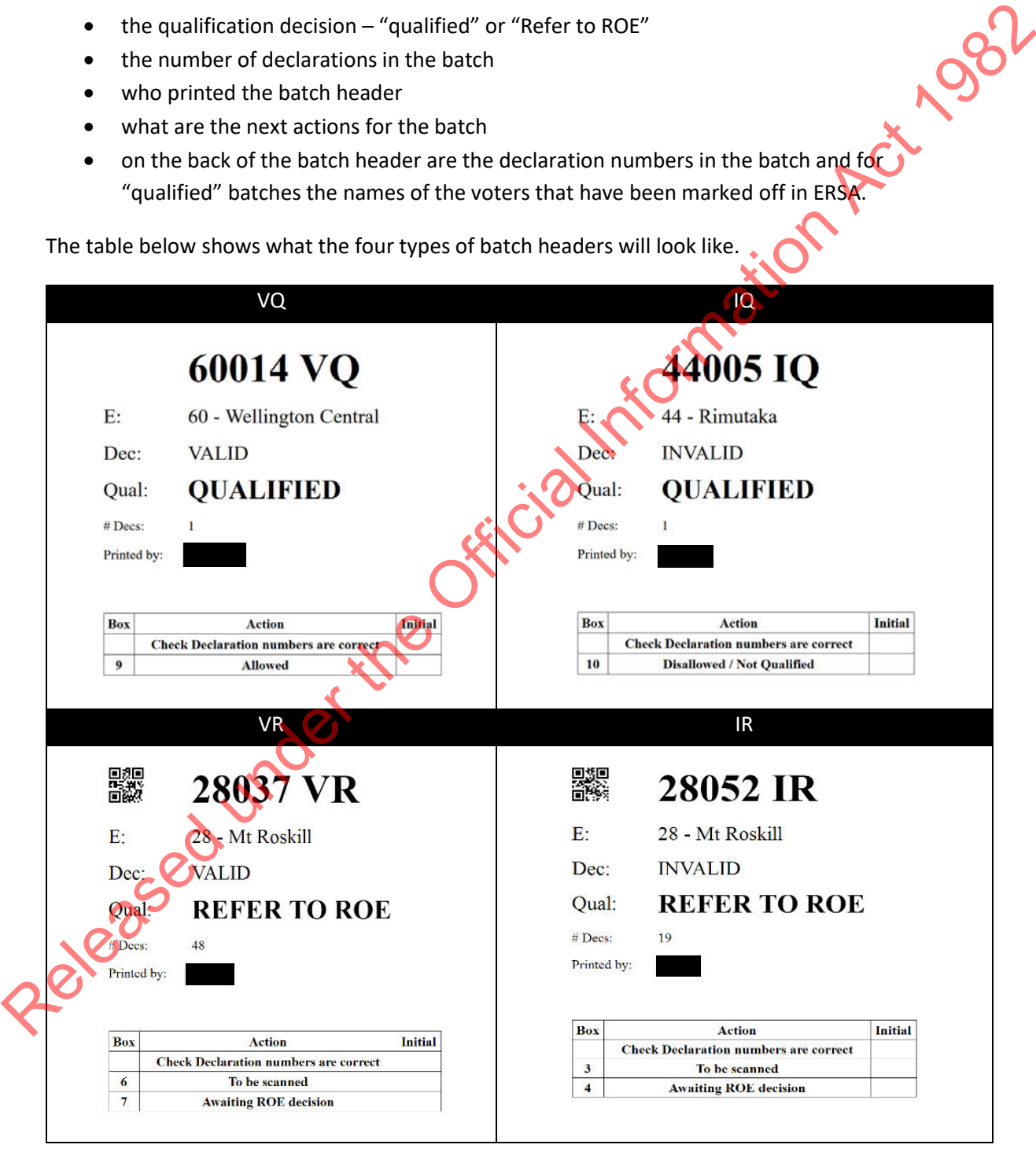

# <span id="page-31-1"></span><span id="page-31-0"></span>7.7 CHECKING A SPECIAL VOTE BATCH

Data entry staff need to check each batch after they have entered them into ERSA. It is important that for each batch:

- they have correctly entered the declaration numbers into ERSA
- the number of declarations in the batch matches the number shown on the batch header.

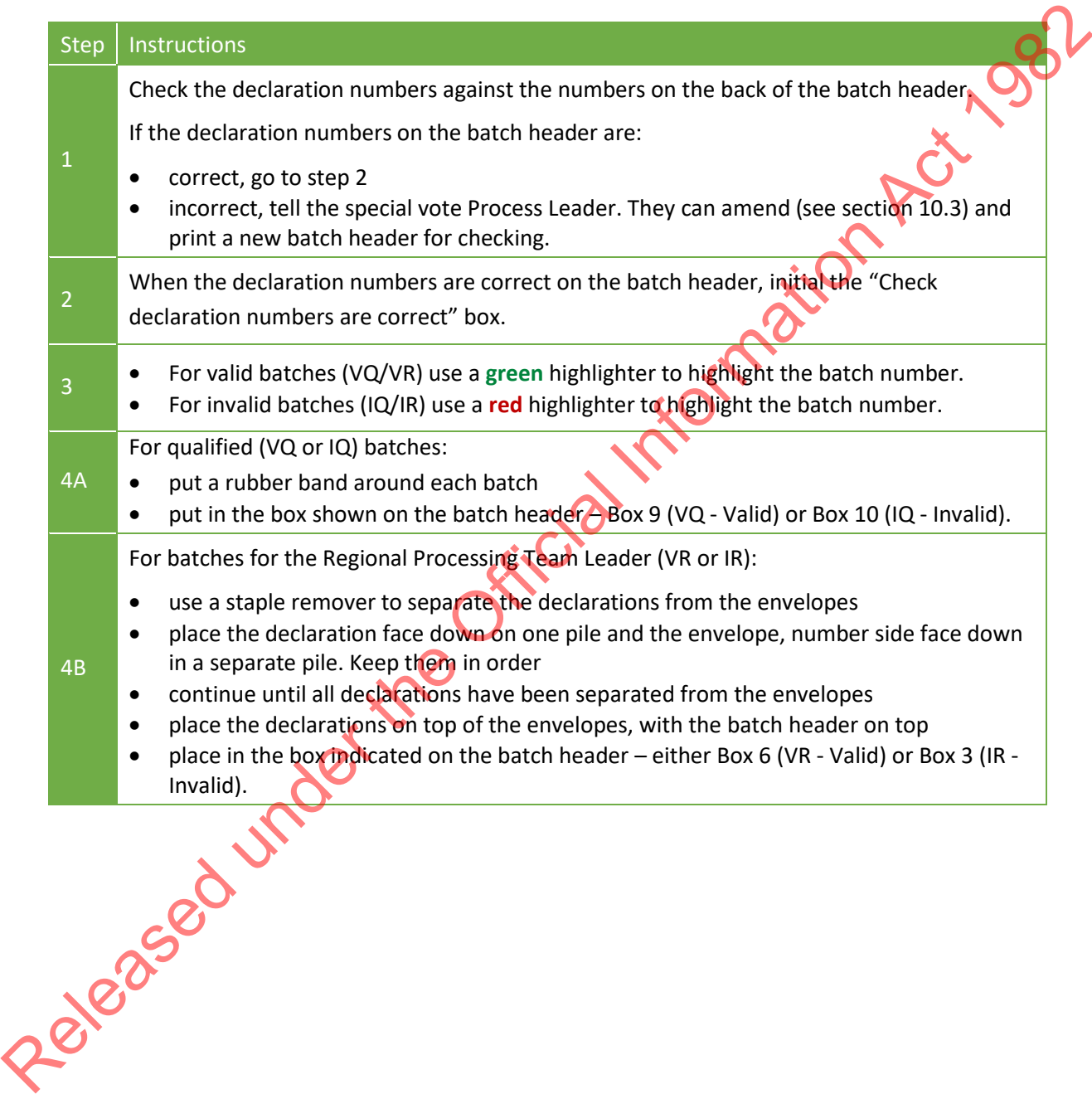

#### <span id="page-32-0"></span>7.8 SCANNING DECLARATIONS

You will probably scan and send around 35% of your special vote declarations to the Regional Processing Team Leader for qualification.

Starting at noon on Thursday E+5, the scanning team needs to:

- prioritise the scanning of batches in Box 6 Valid VR
- then the scanning of batches in Box 3 Invalid IR

They need to meet the following timeframes.

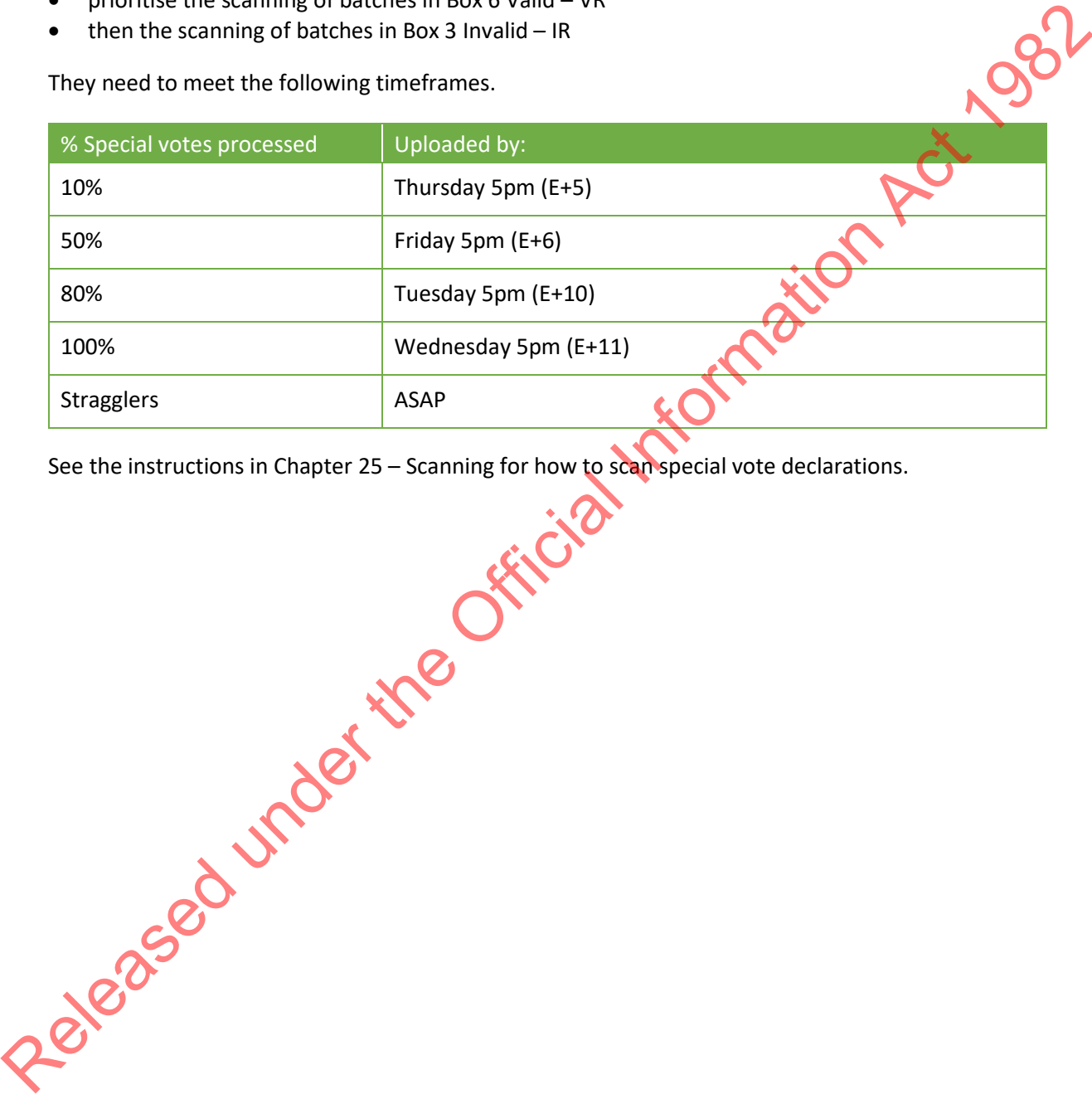

See the instructions in Chapter 25 – Scanning for how to scan special vote declarations.

Chapter 28 – Special votes 29

# <span id="page-33-0"></span>**8 RECEIVING QUALIFICATION DECISIONS**

#### <span id="page-33-1"></span>8.1 QUALIFICATION DECISIONS

The Team Leader returns a qualification decision for each declaration as they are being processed. Once **all** decisions have been received for a batch, the batch status will change to "Print ROE Stickers" and staff can then enter "not on roll" information (if required) and print the ROE decision stickers.

From Friday E+6, the special vote Process Leader must regularly check the progress of each batch the ERSA "Batch Management" screen.

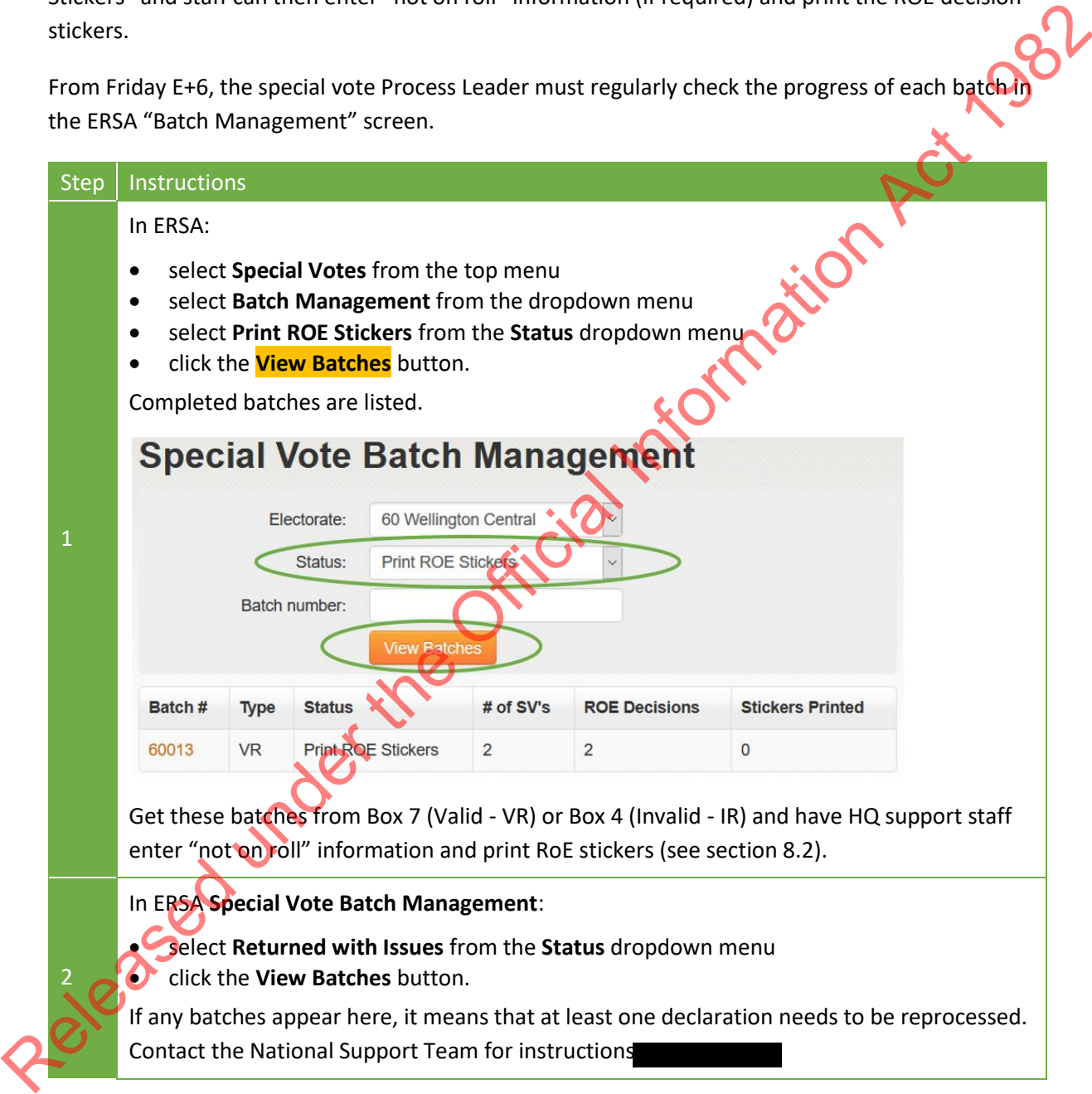

In ERSA Special Vote Batch Management:

- select "**Batch with ROE for decision"** from the "**Status**" dropdown menu
- click the "**View Batches**" button.

Keep track of these batches. Most batches will be processed in order. Occasionally a batch may have most decisions returned but take longer for the last one or two. This happens when the Regional Enrolment Processing Team needs to make enquiries to come to a decision.

If any batches remain unfinished for an unusually long time, ask the EM to follow up with the Regional Enrolment Processing Team.

# <span id="page-34-0"></span>8.2 PRINTING QUALIFICATION STICKERS

3

From Friday E+6, when qualification decisions for all of the declarations in a batch have been returned, HQ Support staff will enter "not on roll" information as required and print the RoE decision stickers.

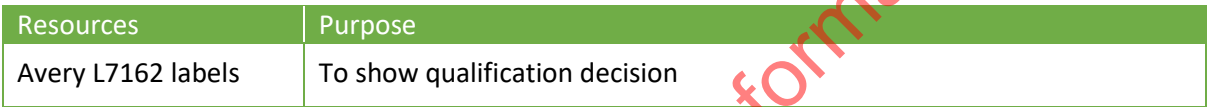

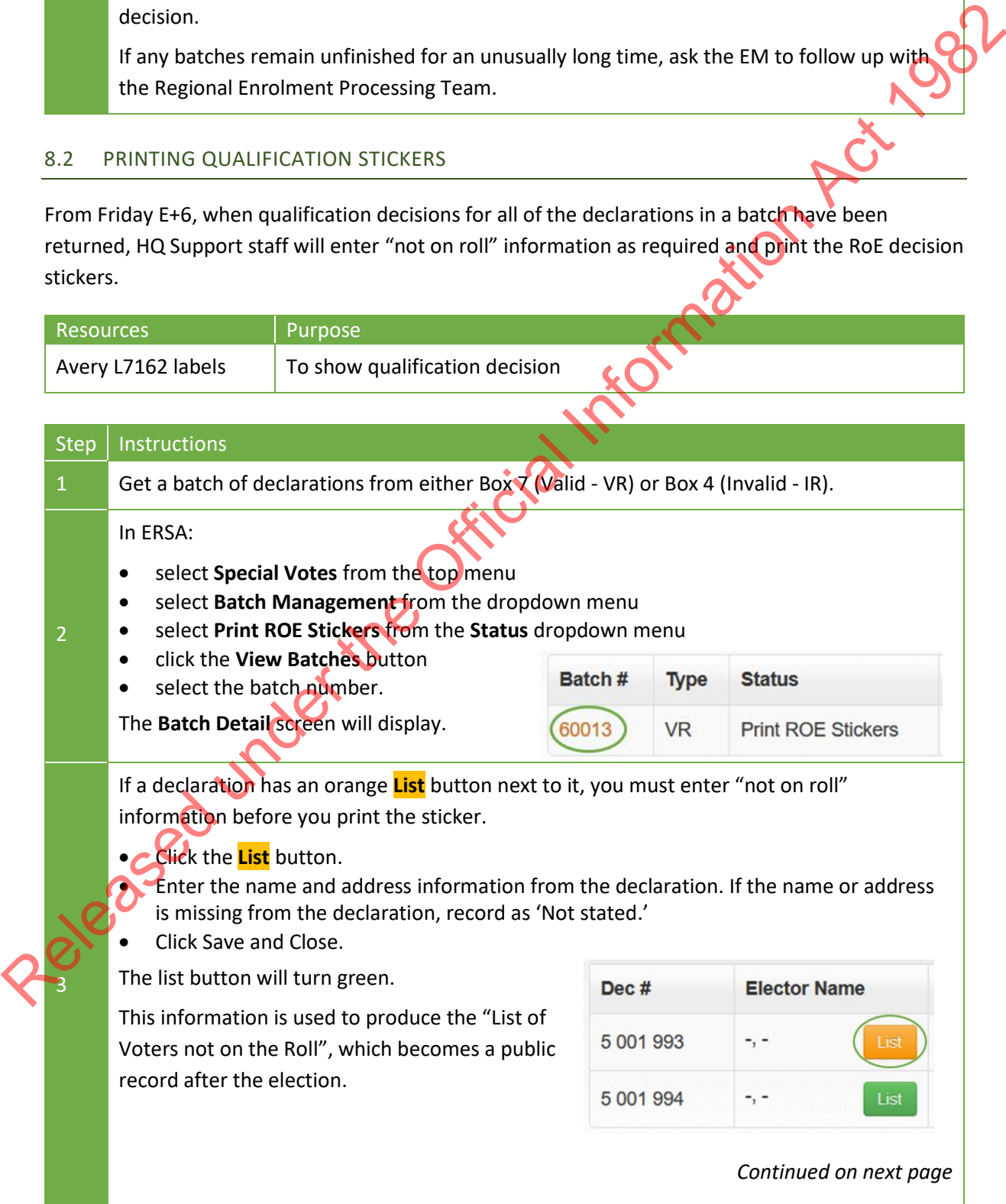

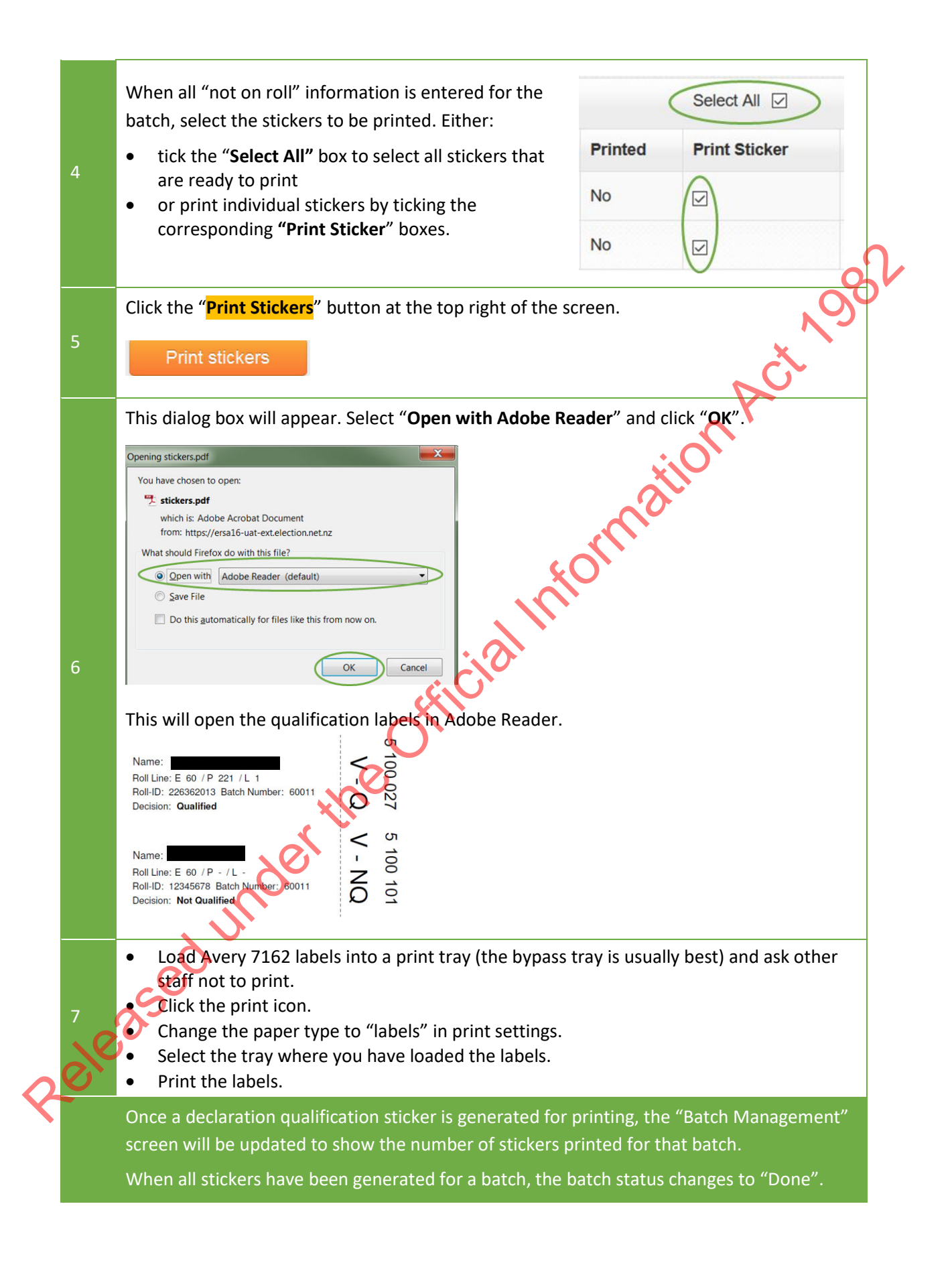

# <span id="page-36-0"></span>8.3 ATTACHING QUALIFICATION STICKERS TO DECLARATIONS

Once stickers are printed, staff can start attaching them to special vote declarations. Process one batch at a time and **do valid batches first**.

You don't need to separate declarations and envelopes for invalid batches. Put these batches straight into Box 10.

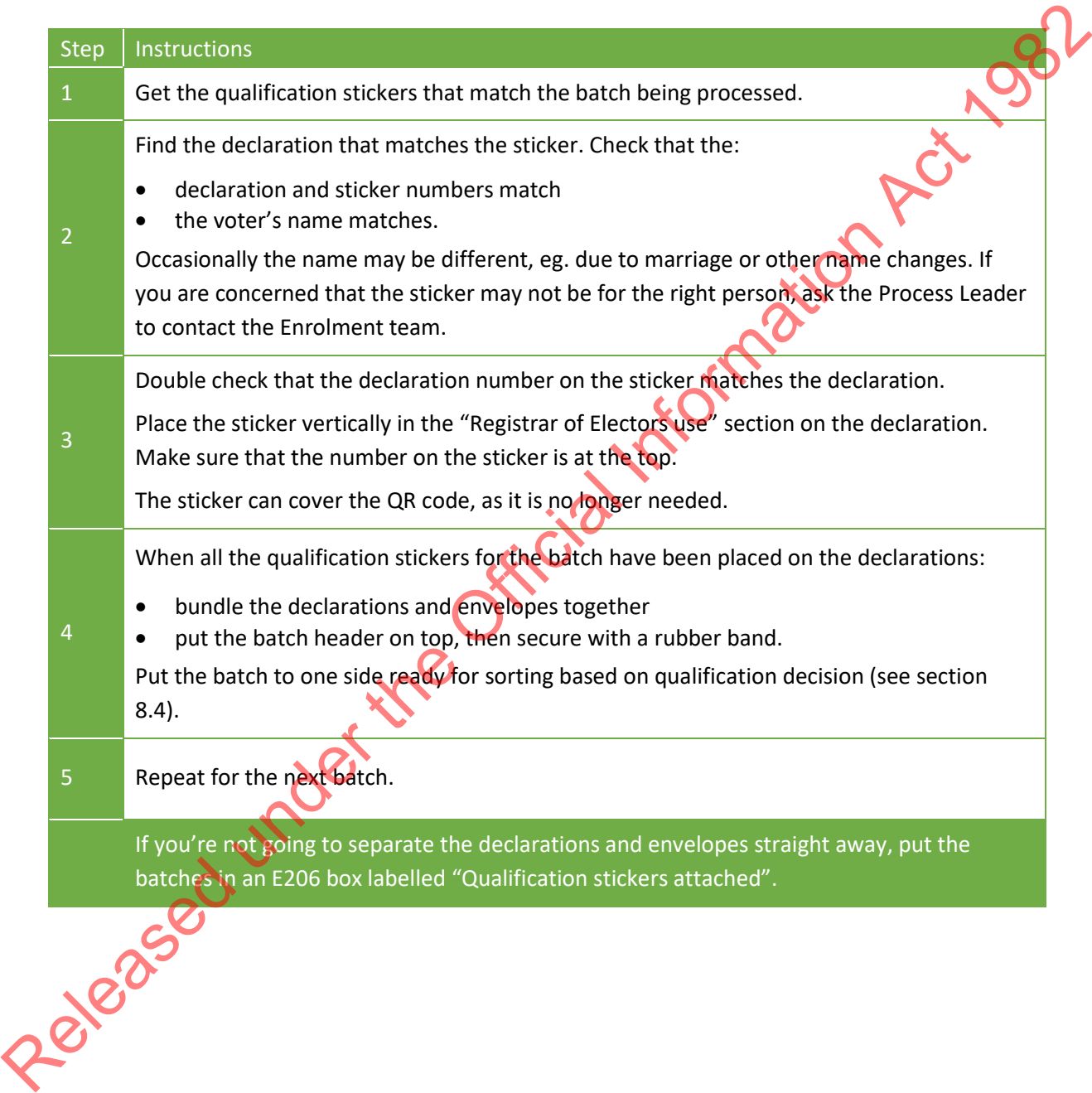

#### <span id="page-37-0"></span>8.4 SORTING SPECIAL VOTES BASED ON QUALIFICATION DECISIONS

Following on from sectio[n 8.3,](#page-36-0) you have placed RoE decision stickers on VR batches, you now need to sort these by qualification outcome.

Note: before starting check with the Dual Votes Process Leader that no more special vote declarations are needed for investigations. Once they are separated, they are more difficult to find.<br>
You need the following for this task:<br>
• special vote processing sorting cards (M75-OUTCOMF)<br>
• E206 box - qualificatio

You need the following for this task:

- special vote processing sorting cards (M75-OUTCOME)
- E206 box qualification stickers attached (if you did this in section 8.3)
- rubber bands.

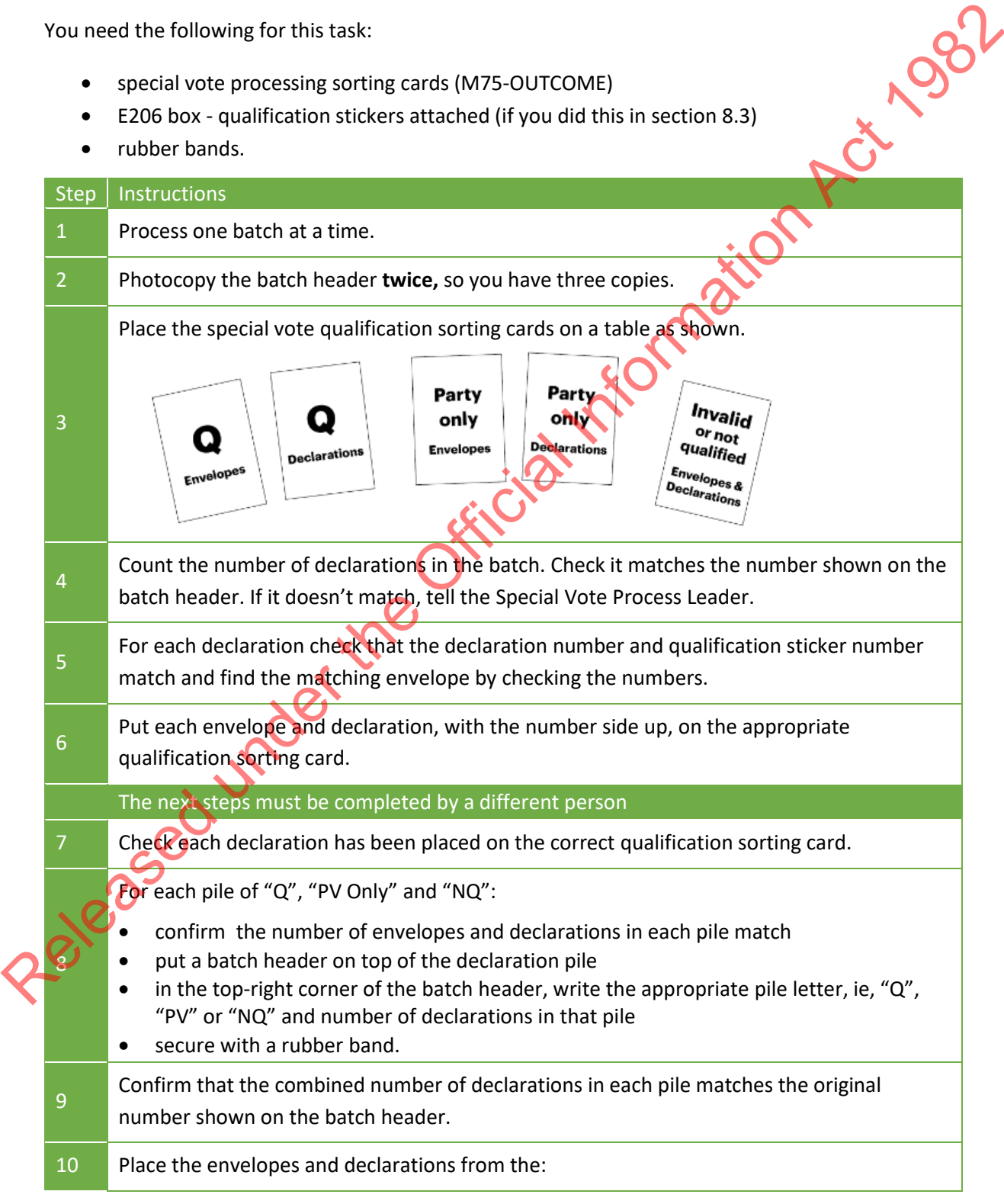

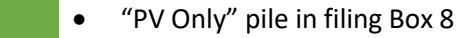

- "Q" pile in filing Box 9
- "NQ" pile in filing Box 10.

# 11 Repeat until all batches are finished.

Released under the Official Information Act, 1982

# <span id="page-39-0"></span>**9 STAGE 3: PREPARING FOR THE OFFICIAL COUNT**

#### <span id="page-39-1"></span>9.1 SEPARATING FOR THE OFFICIAL COUNT – BOXES 8 AND 9

From Thursday E+12 to Friday E+13, your staff will need to process boxes 8 and 9.

You will need:

- Special vote count cards (M75-SIGN)
- 3 x E208 boxes labelled 'Advance', 'Election Day' and 'Party Vote Only'
- 3 x E206 boxes labelled 'Advance' , 'Election Day' and 'Party Vote Only'
- 1 or more E206-CLERK box labelled 'Qualified/PV Only declarations'
- 3 x Ballot boxes labelled 'Advance', 'Election Day' and 'Party Vote Only'.

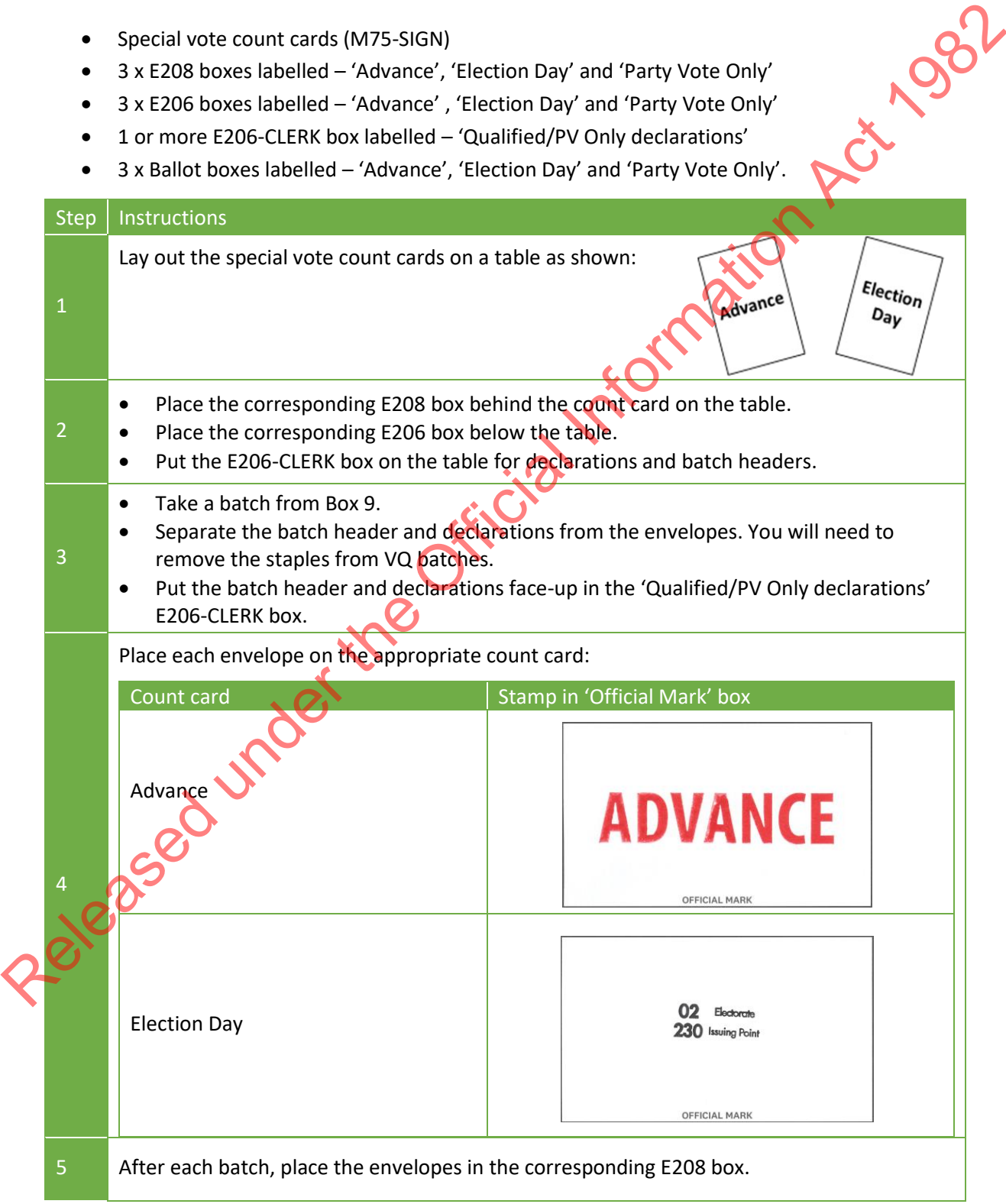

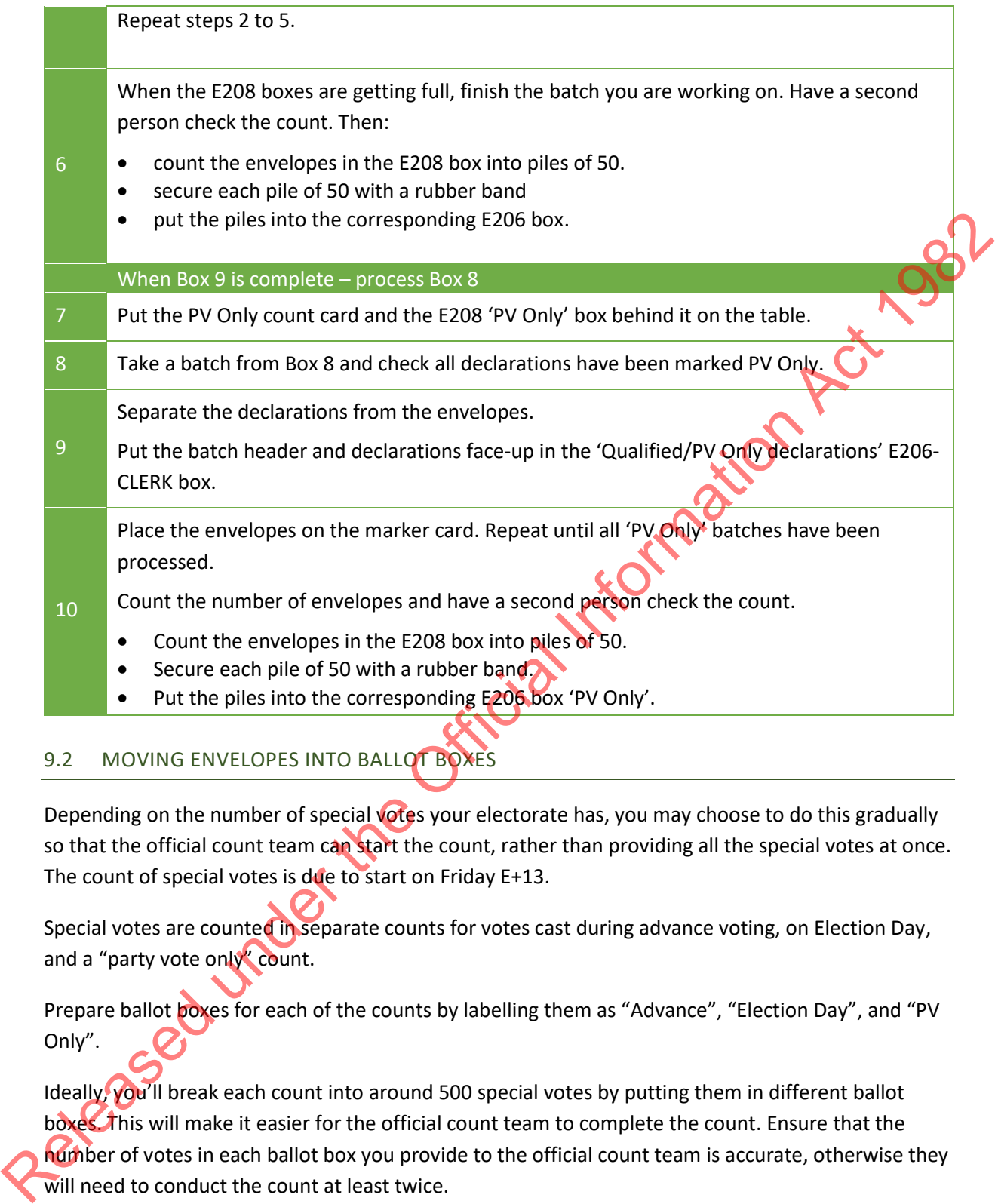

# <span id="page-40-0"></span>9.2 MOVING ENVELOPES INTO BALLOT BOXES

Depending on the number of special votes your electorate has, you may choose to do this gradually so that the official count team can start the count, rather than providing all the special votes at once. The count of special votes is due to start on Friday E+13.

Special votes are counted in separate counts for votes cast during advance voting, on Election Day, and a "party vote only" count.

Prepare ballot boxes for each of the counts by labelling them as "Advance", "Election Day", and "PV Only".

Ideally, you'll break each count into around 500 special votes by putting them in different ballot boxes. This will make it easier for the official count team to complete the count. Ensure that the number of votes in each ballot box you provide to the official count team is accurate, otherwise they will need to conduct the count at least twice.

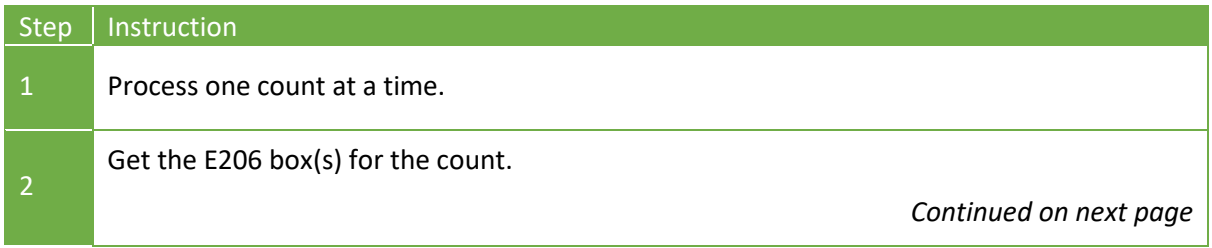

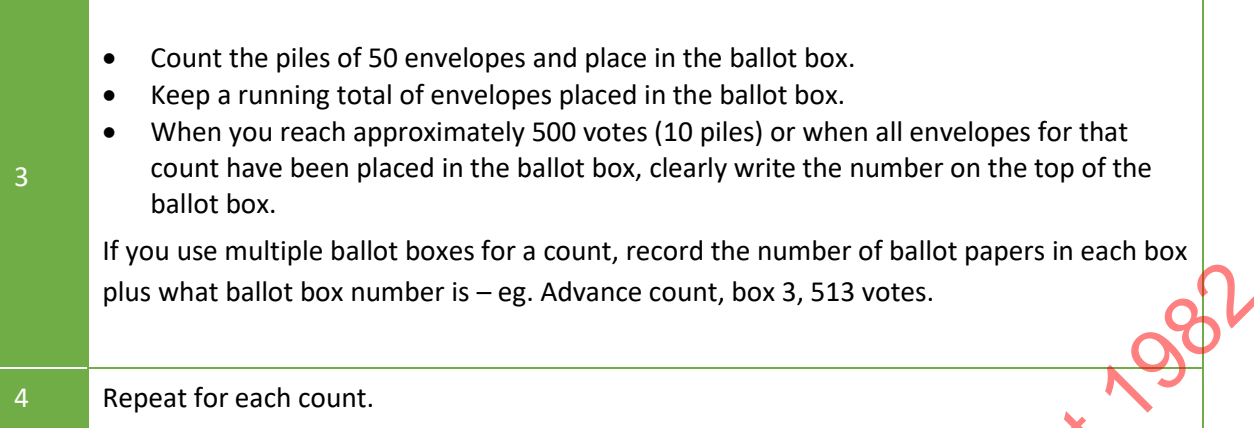

# <span id="page-41-0"></span>9.3 CHECKING THAT PROCESSING IS COMPLETE

The Special Vote Process Leader and Post-election Manager should check each filing box.

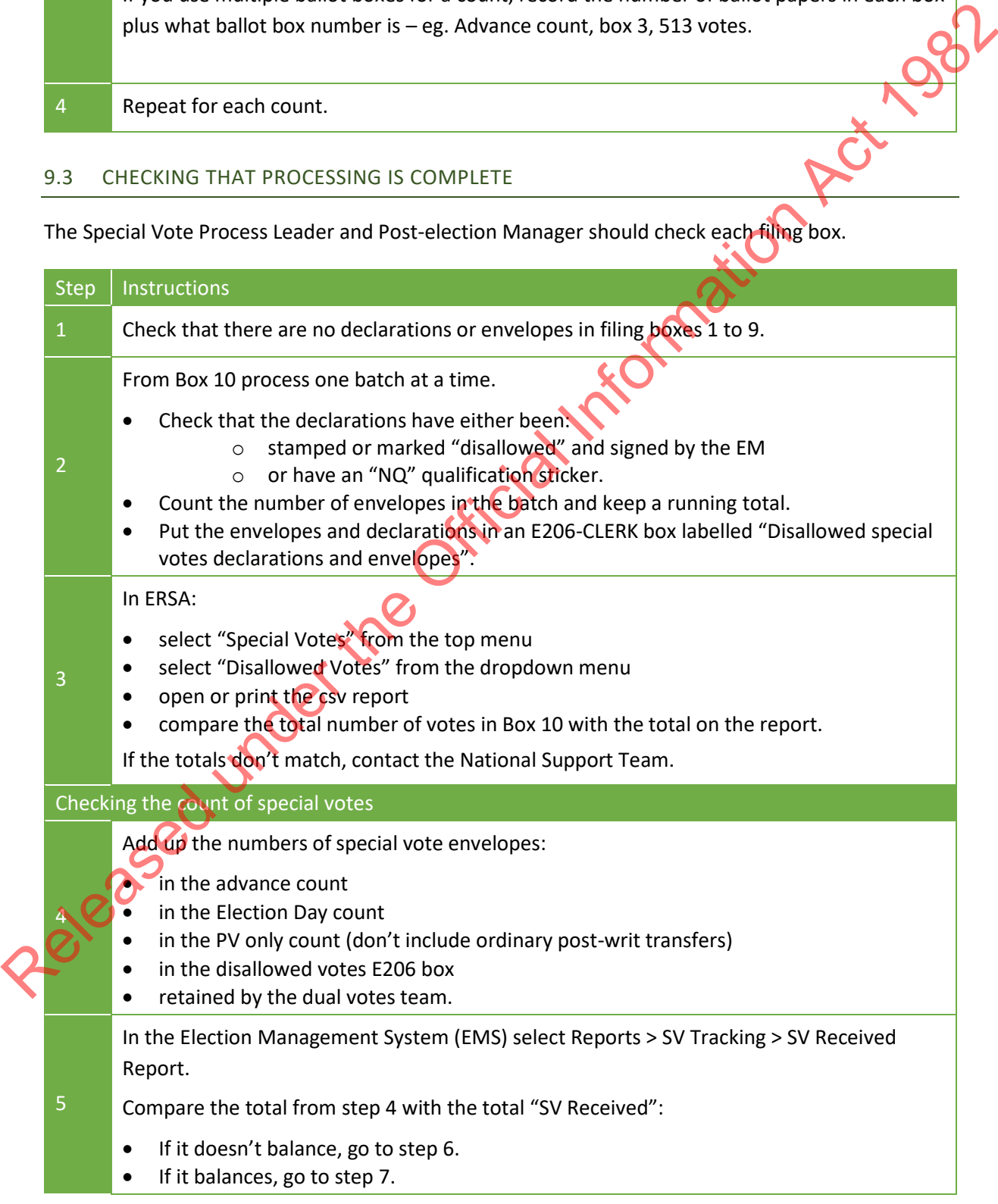

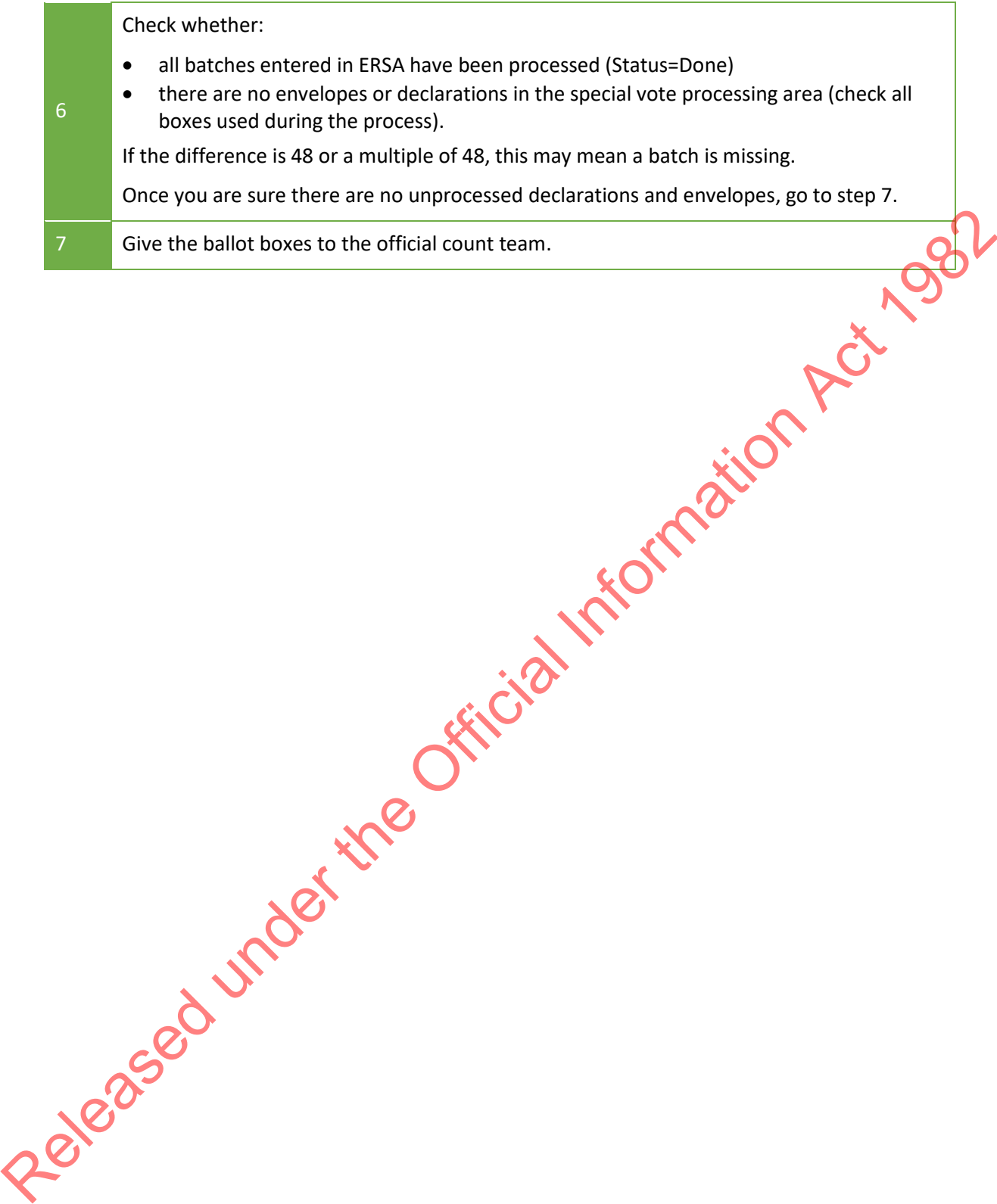

# <span id="page-43-0"></span>**10 INFORMATION FOR SPECIAL VOTE PROCESS LEADERS**

#### <span id="page-43-1"></span>10.1 CHECKING THAT BATCHES UPLOADED SUCCESSFULLY

The Special Vote Process leader needs to check regularly in the ERSA Special Vote Batch Management screen that batches have been uploaded successfully:

- Select **Special Votes** from the top menu.
- Select **Batch Management** from the dropdown menu.
- Filter the list of batches by selecting a status or entering a batch number if you want to.
- Click View Batches.

The batches for your (chosen) electorate will display.

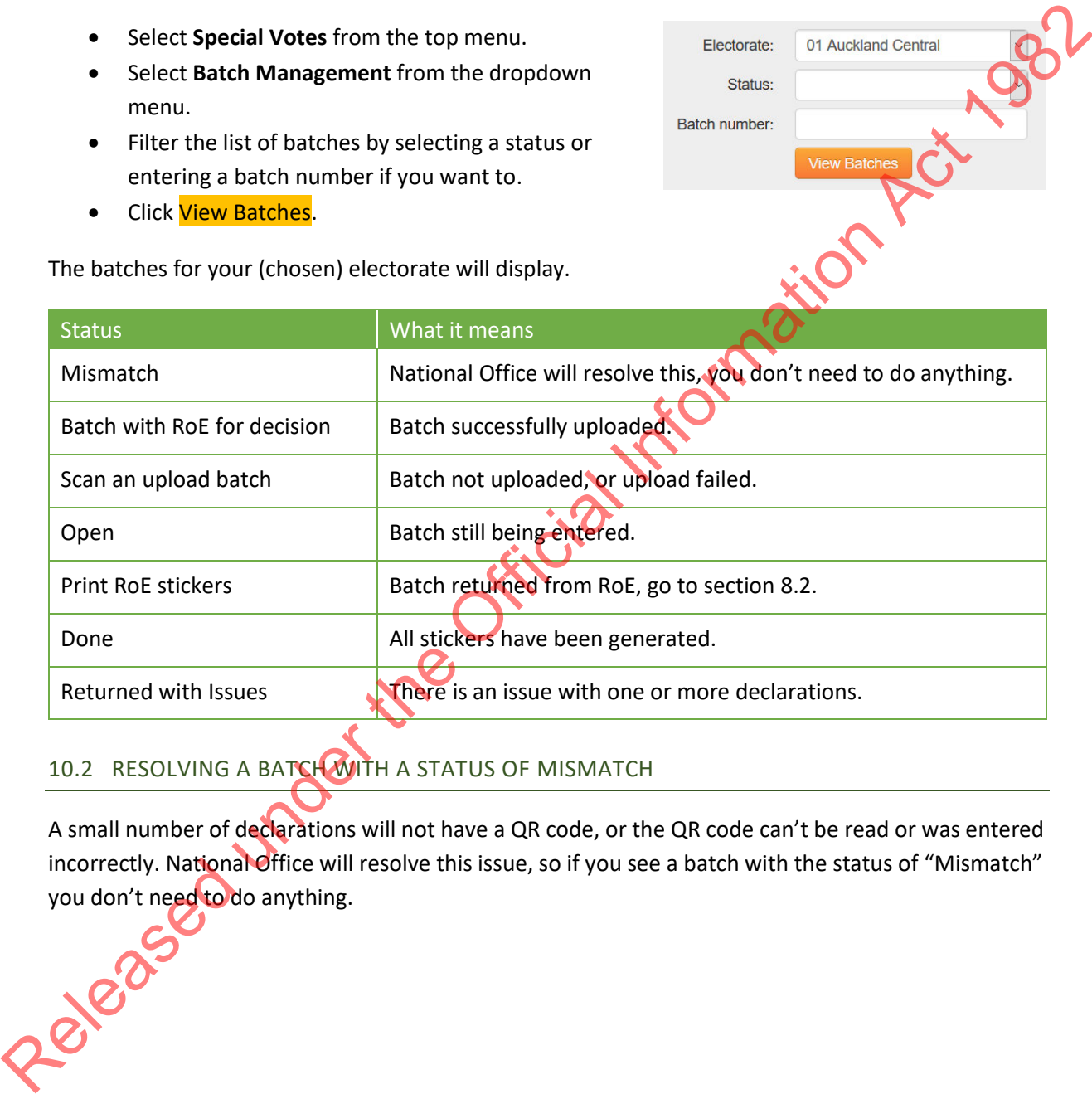

# <span id="page-43-2"></span>10.2 RESOLVING A BATCH WITH A STATUS OF MISMATCH

A small number of declarations will not have a QR code, or the QR code can't be read or was entered incorrectly. National Office will resolve this issue, so if you see a batch with the status of "Mismatch" you don't need to do anything.

#### <span id="page-44-0"></span>10.3 EDITING SPECIAL VOTE INFORMATION: DECLARATION NUMBER OR INVALIDITY REASON

The Special Vote Process Leader can edit a declaration if the wrong person has been marked off or the wrong declaration number or validity reason has been entered.

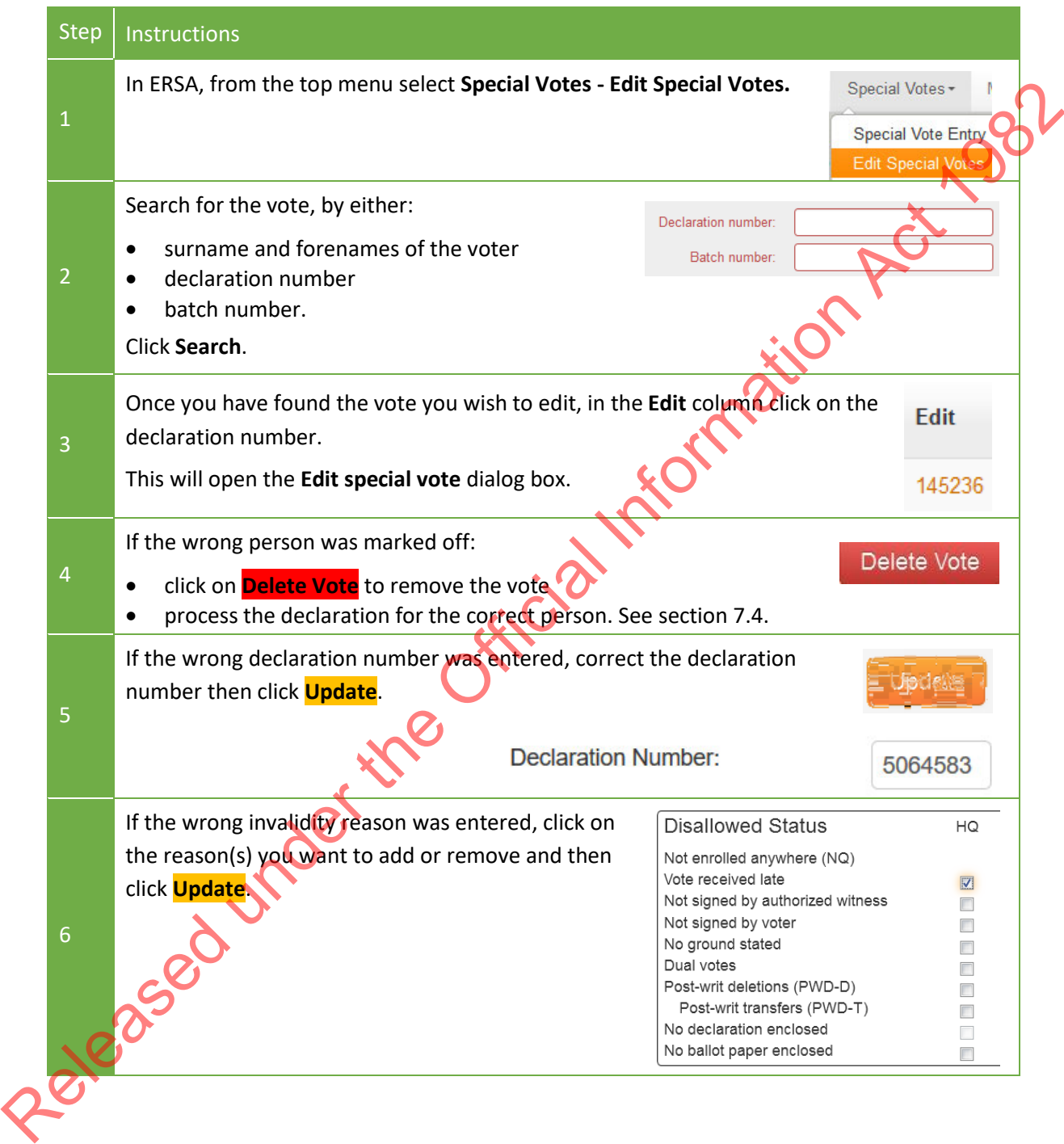

# <span id="page-45-0"></span>10.4 REQUESTS FROM THE DUAL VOTES TEAM

During special vote processing, the dual votes team may need a special vote for an investigation. If this happens, they will give you a copy of the M71-INVEST dual vote investigation form. Use these instructions to find a special vote for the dual votes team.

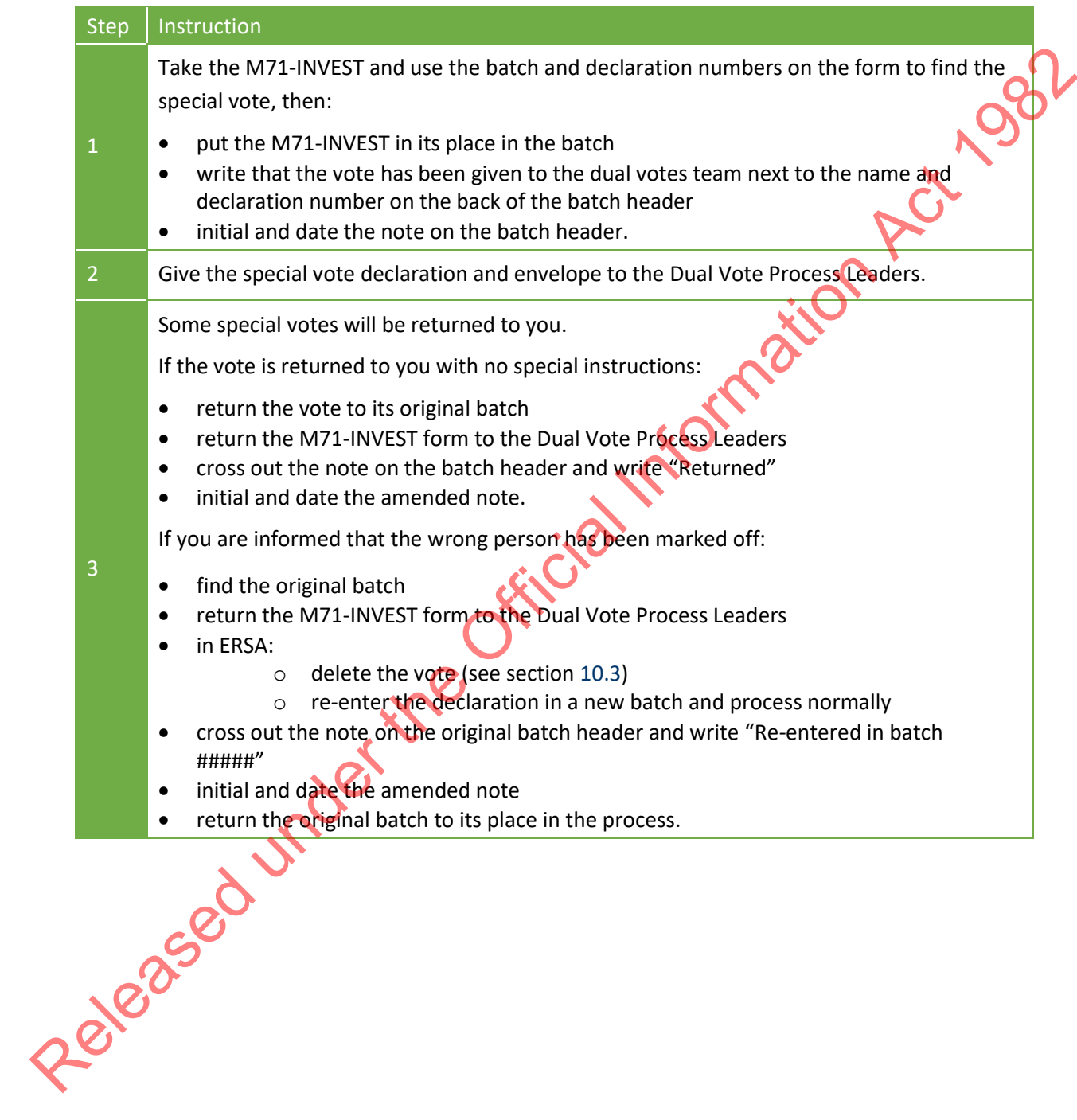

#### <span id="page-46-0"></span>**11 MONITORING PROGRESS**

#### <span id="page-46-1"></span>11.1 BATCH MANAGEMENT

To monitor progress, select **Special Votes** - **Batch Management**. From here you can:

- check batch types (see section [7.6\)](#page-30-0) and statuses (see section [10.1\)](#page-43-1)
- for each batch, see how many:
- declarations have been entered (see section 7.6)
- decisions have been received (see section 8.1)
- stickers have been generated (see section 8.1)
- enter the "Batch Detail" screen for a batch by selecting the batch number. From here you can:
- print replacement batch headers (see section 7.6)
- enter "not on roll" information (see section 8.1)
- print qualification stickers (see section 8.1)
- delete a declaration from a batch so that it can be re-entered correctly (see section 10.3 for how to do this using 'Edit Special Votes')
- identify declaration records.

You cannot delete a special vote that is currently "With ROE for Decision".

You will have to reprint the batch header if you delete a declaration from a batch before it has been scanned and uploaded. You do not need to reprint "R" batch headers that have already been uploaded, or "Q" batch headers. Simply note any changes on the header. n types (see section 7.6) and statuses (see section 10.1)<br>
and the official Information School Control International Information Control Control Control Control Control Control Control Control Control Control Control Contr

#### <span id="page-46-2"></span>11.2 REPORTS IN FRSA

# <span id="page-46-3"></span>11.2.1 Special Votes Progress Report

This report shows you how many batches or declarations you have started processing and what stage of the process they are at. The report is split into two sections - batches and declarations, which are broken down by process stage and batch type.

The totals show the number of declarations that have been entered into ERSA, not the number of declarations you still have to process. That number is recorded in EMS. You will need to manually check EMS. which are broken dow<br>The totals show the r<br>declarations you still<br>check EMS.<br>If any batches or dec<br>where the status is "

If any batches or declarations have the status of "error" or "failed", contact National Office. Cases where the status is "mismatch" will be resolved by National Office, you don't need to do anything.

#### <span id="page-47-0"></span>11.2.2 Disallowed Votes Report

This report summarises and lists all the disallowed special votes for your electorate. It will be used to populate your final official count certificate. It shows the number and reason declarations have been disallowed.

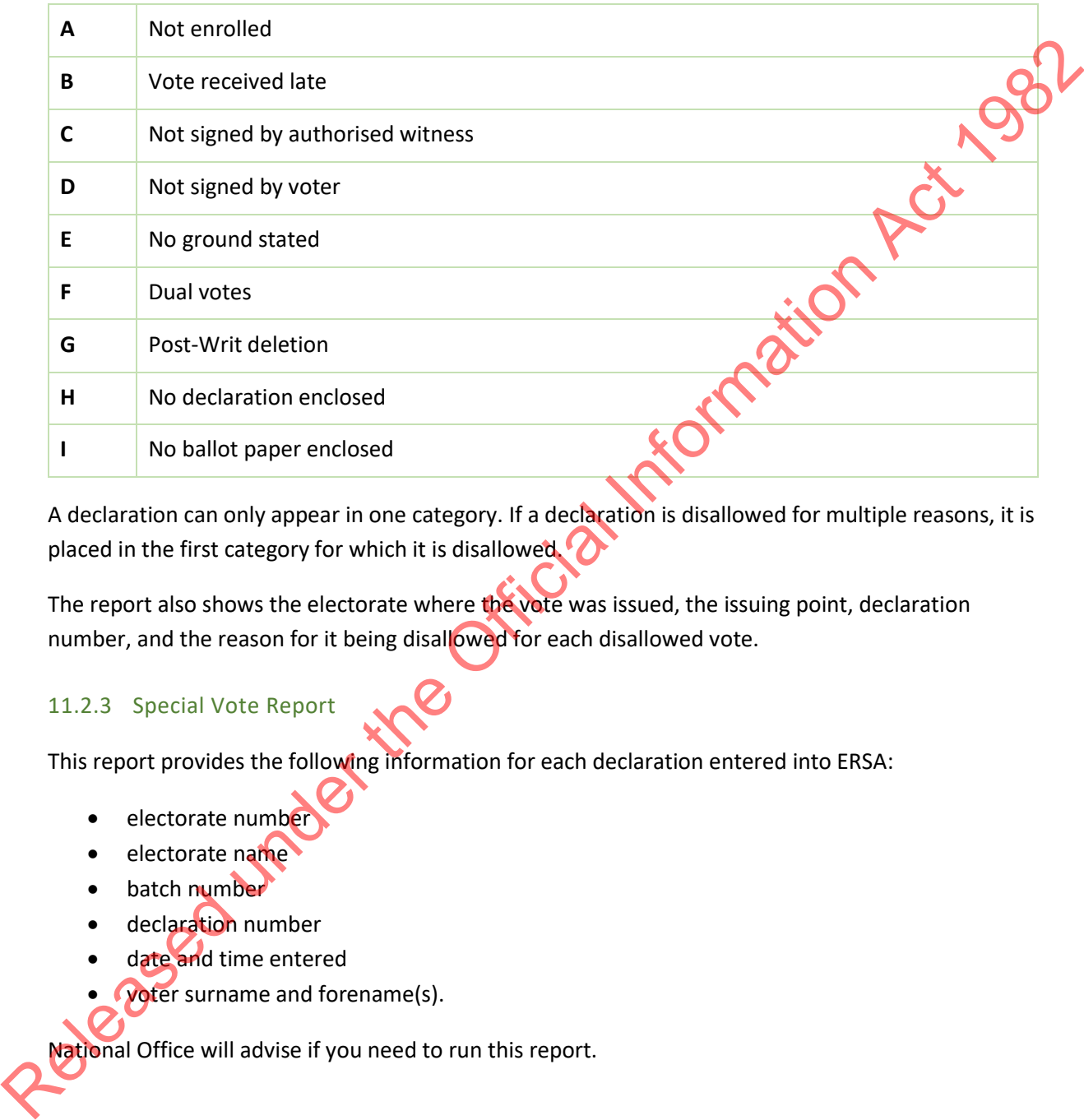

A declaration can only appear in one category. If a declaration is disallowed for multiple reasons, it is placed in the first category for which it is disallowed.

The report also shows the electorate where the vote was issued, the issuing point, declaration number, and the reason for it being disallowed for each disallowed vote.

#### <span id="page-47-1"></span>11.2.3 Special Vote Report

This report provides the following information for each declaration entered into ERSA:

- electorate number
- electorate name
- batch number
- declaration number
- date and time entered
- **Voter surname and forename(s).**

National Office will advise if you need to run this report.